#### ROC curves

Data Mining Lab 5

## Lab outline

- Remind what ROC curve is
- •• Generate ROC curves using WEKA
- •• Some usage of ROC curves

# Point in ROC space

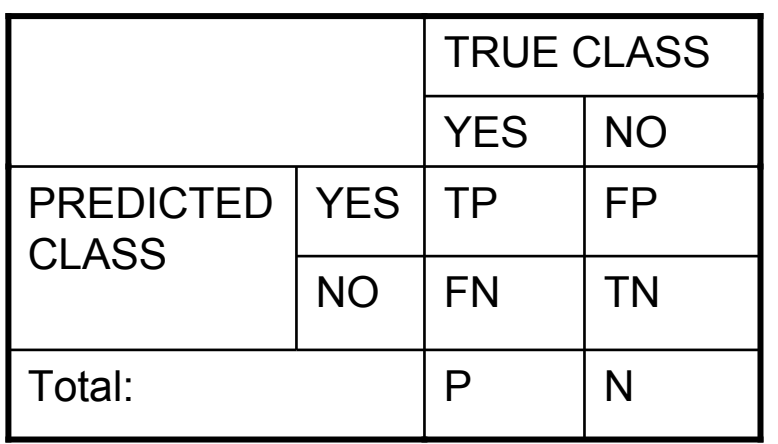

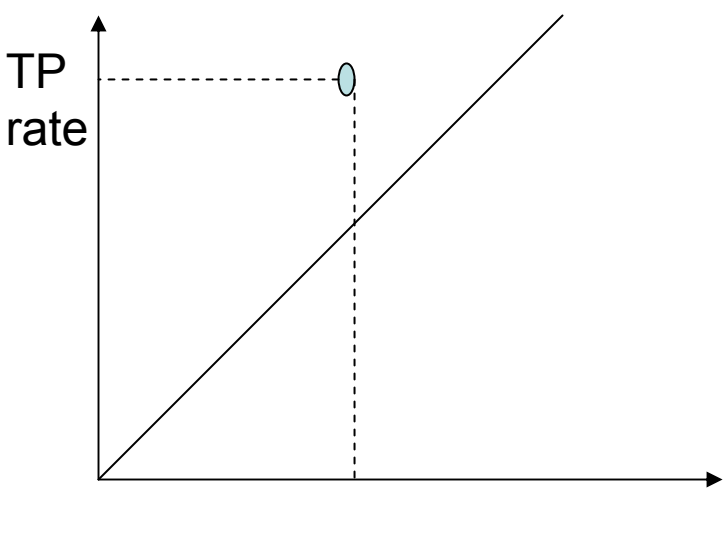

FP rate

FP rate: FP/N TP rate: TP/P (recall) FN rate: FN/N TN rate: TN/P Classifier accuracy: (TP+TN)/(P+N)

Shows how good is classifier in discriminating positive instances from the negative ones

Naïve Bayes, for example, outputs the probability of an instance in a testing set to be classified as YES

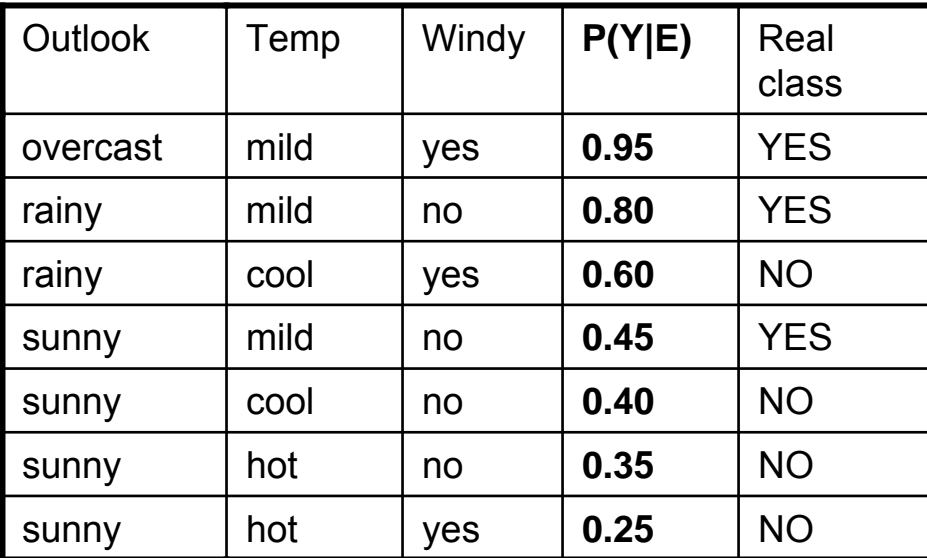

In a general case, we classify an instance as YES if the probability is more than 50%

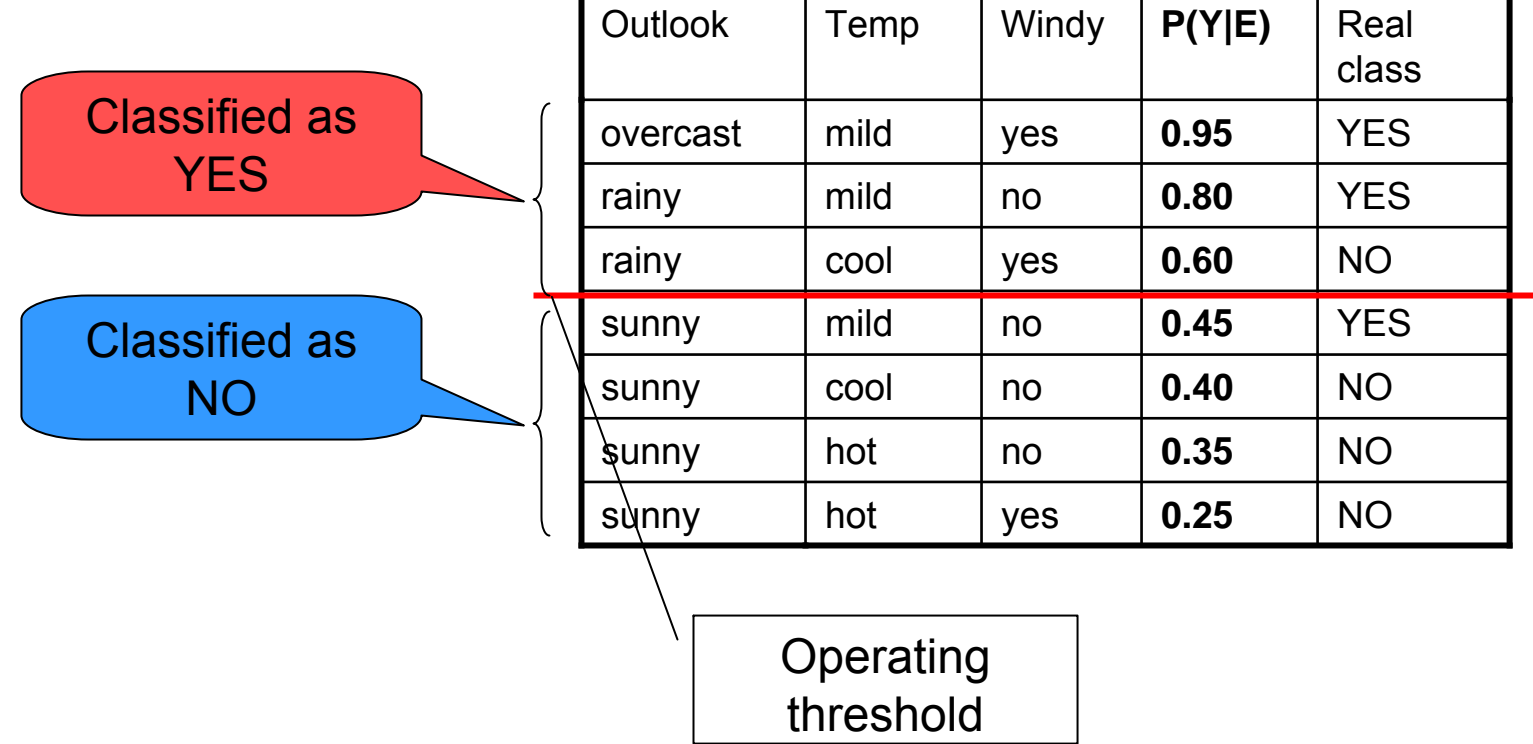

We compute the confusion matrix

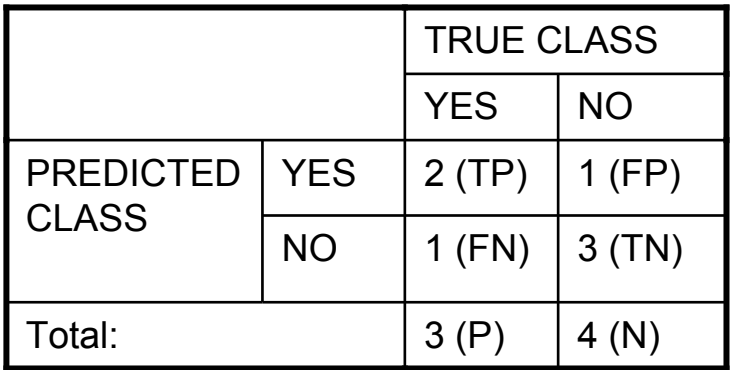

And the TP and FP rates:

TP rate: TP/P=2/3≈0.7

FP rate: FP/N=1/4=0.25

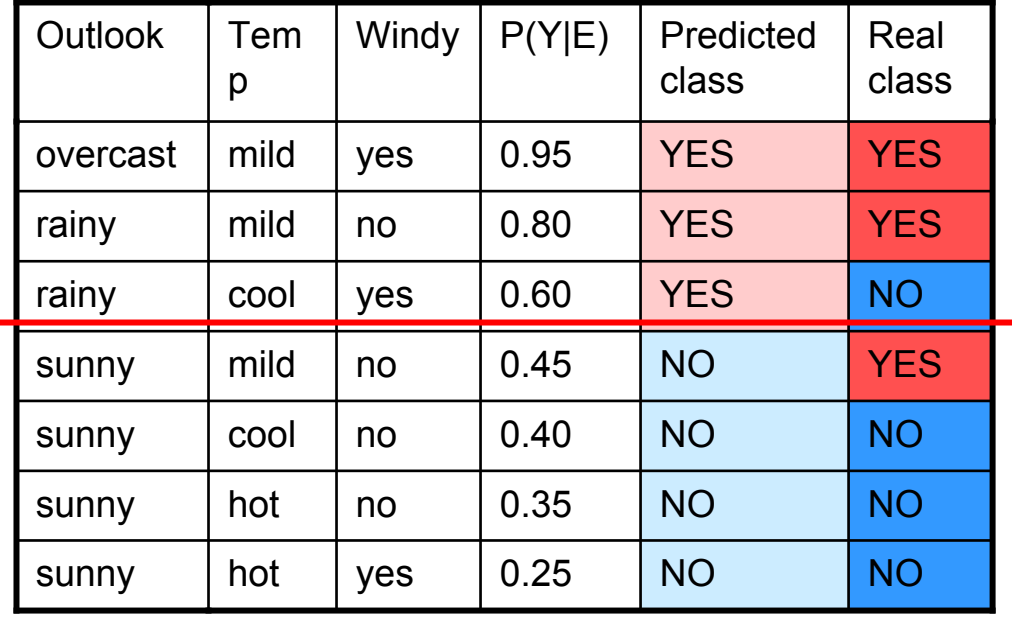

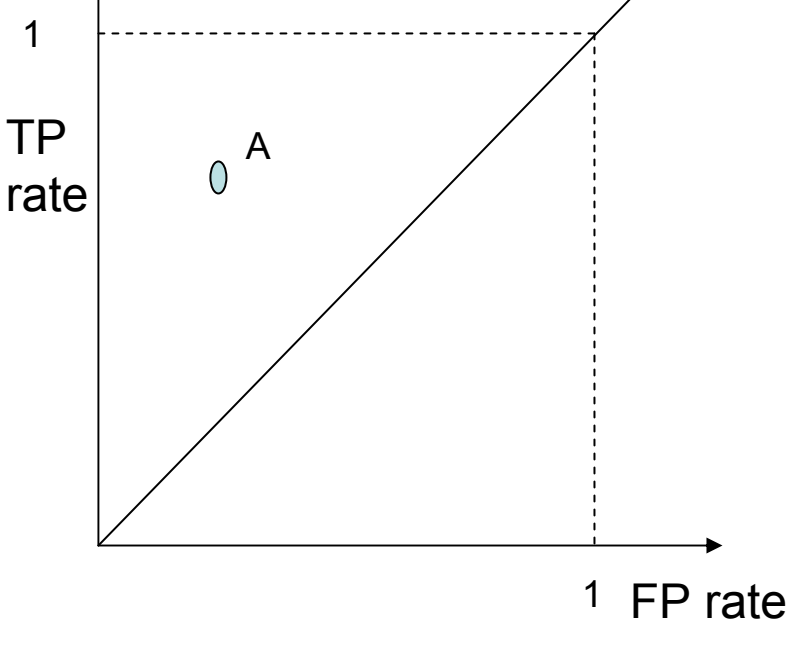

**Outlook**  Temp Windy  $|P(Y|E)|$  Predicted classReal classovercast mildyes  $\vert$  0.95  $\vert$  YES  $\vert$  YES rainy | mild | no | 0.80 | YES | YES rainy | cool | yes | 0.60 | YES | NO sunny | mild | no | | 0.45 | NO | | | | YES sunny | cool | no | 0.40 | NO | <mark>NO</mark> sunny  $hot$  no  $0.35$  NO NO sunny  $hot$  yes  $0.25$  NO NO

This corresponds to point A in a ROC space

FP rate: FP/N=1/4=0.25

TP rate: TP/P=2/3≈0.7

FP rate

1

For different threshold values we get different points in the ROC space

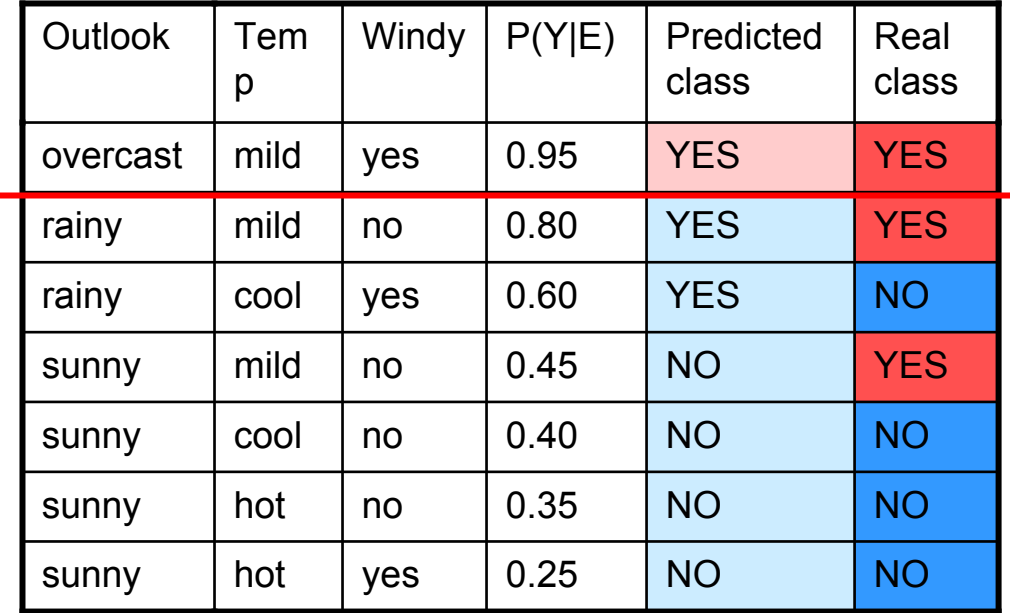

FP rate: FP/N=0/4=0

TP rate

1

TP rate: TP/P=1/3≈0.3

FP rate

1

For different threshold values we get different points in the ROC space

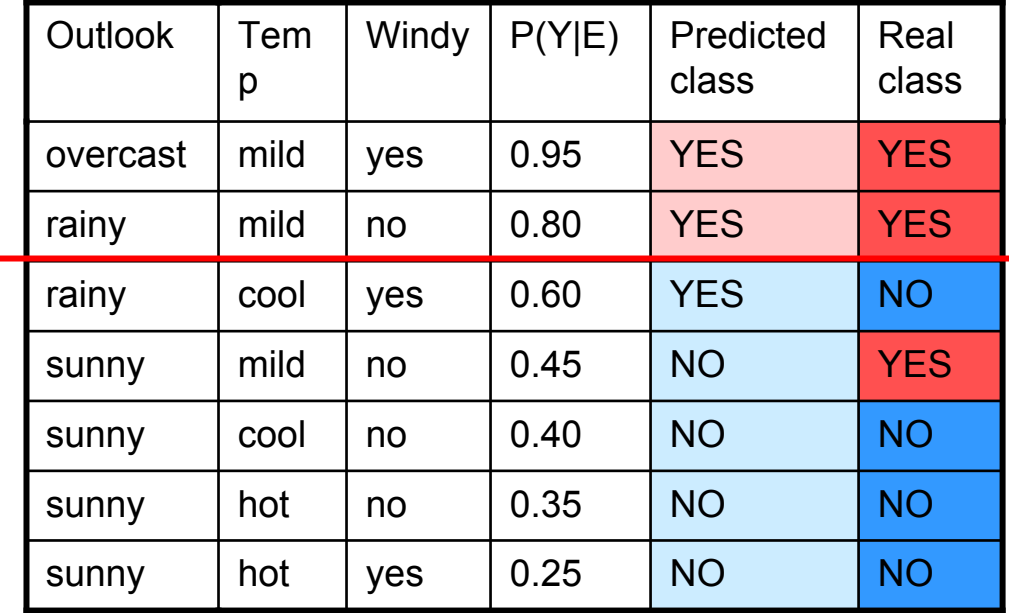

FP rate: FP/N=0/4=0

TP rate

1

TP rate: TP/P=2/3≈0.7

FP rate

1

Outlookk ITem p Windy | P(Y|E) | Predicted classFor different threshold values we get different points in the ROC space

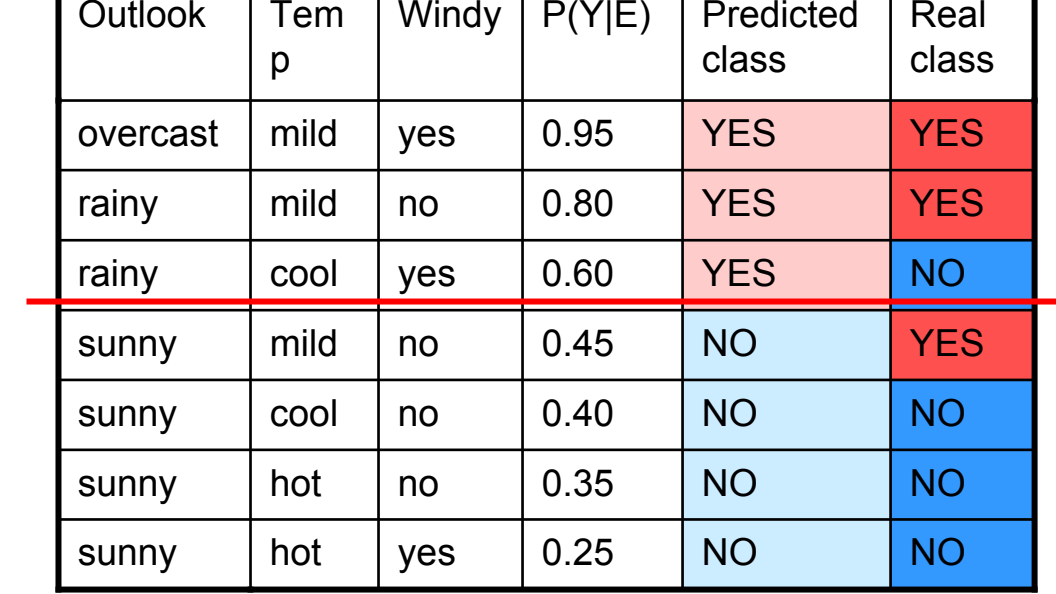

FP rate: FP/N=1/4=0.25

TP rate: TP/P=2/3≈0.7

TP rate

1

FP rate

1

For different threshold values we get different points in the ROC space

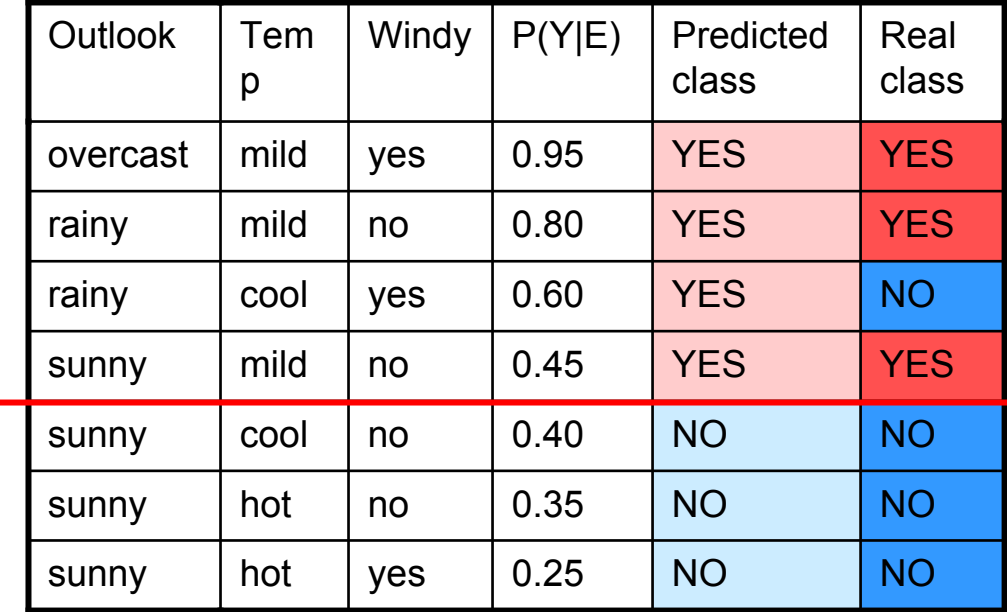

FP rate: FP/N=1/4=0.25

TP

1

rate

TP rate: TP/P=3/3=1.0, etc…

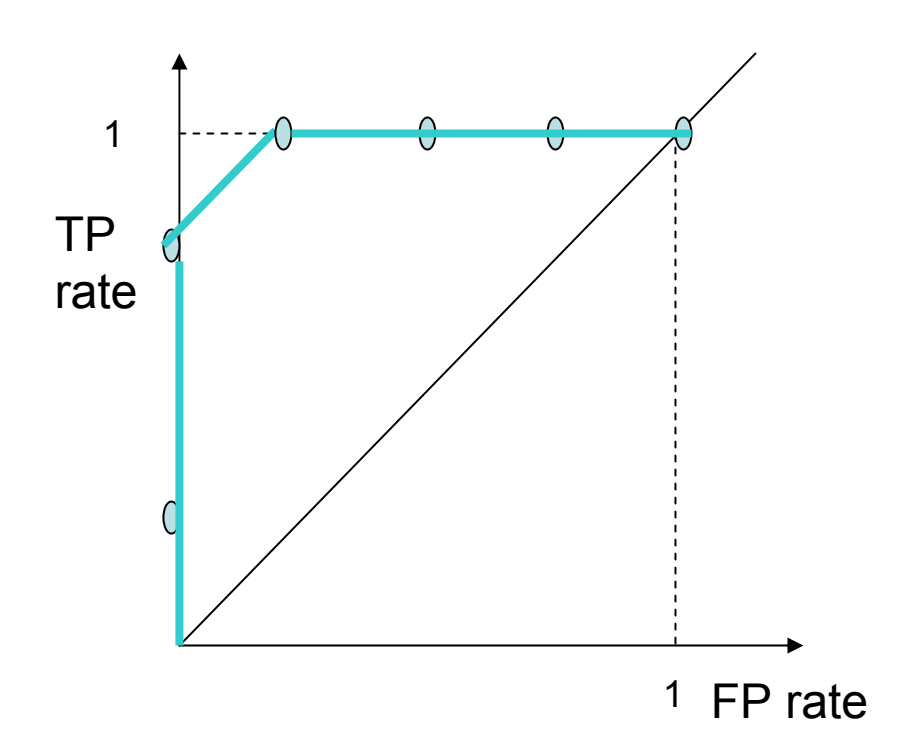

At the end we get the ROC curve for Naïve Bayes classifier

#### ROC curve of a probabilistic classifier vs discrete classifier

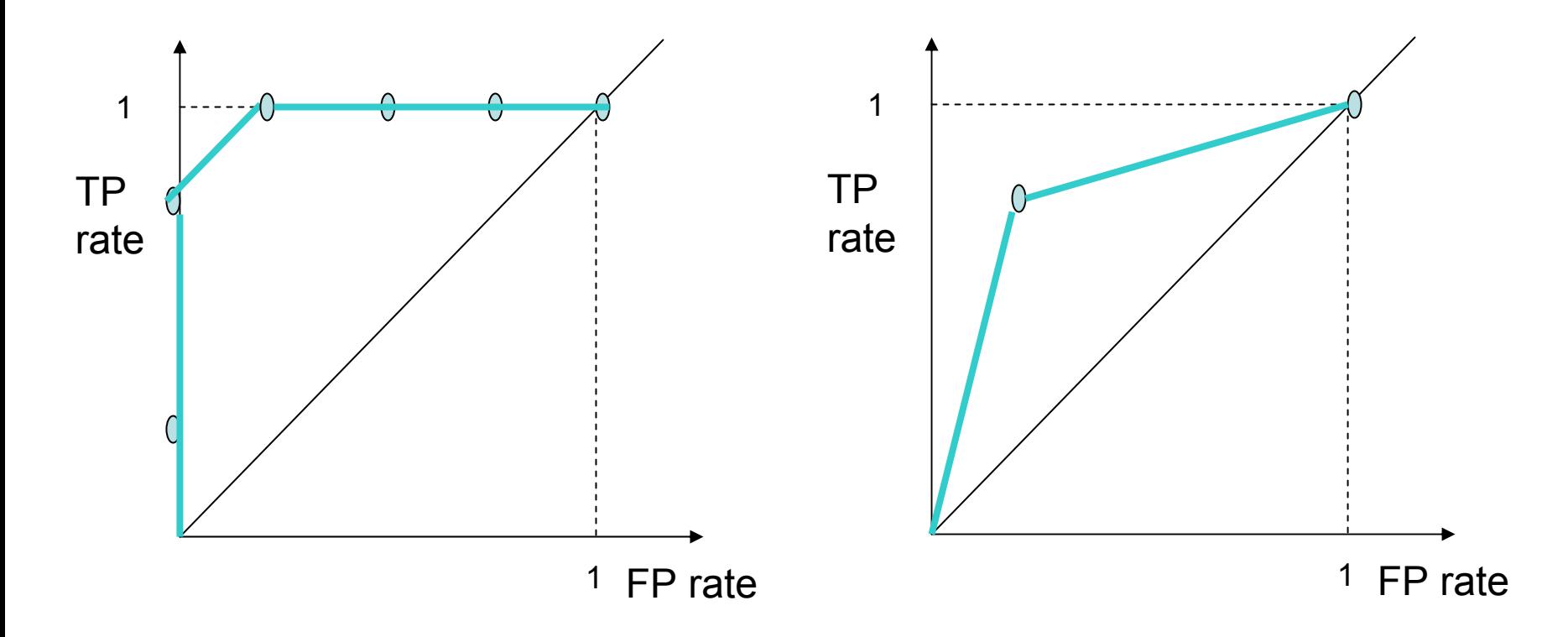

ROC curve for Naïve Bayes classifier (probabilistic)

ROC curve for Decision Tree classifier(discrete)

## Lab outline

- Remind what ROC curve is
- $\bullet$ Generate ROC curves using WEKA
- •• Some usage of ROC curves

## Preparation

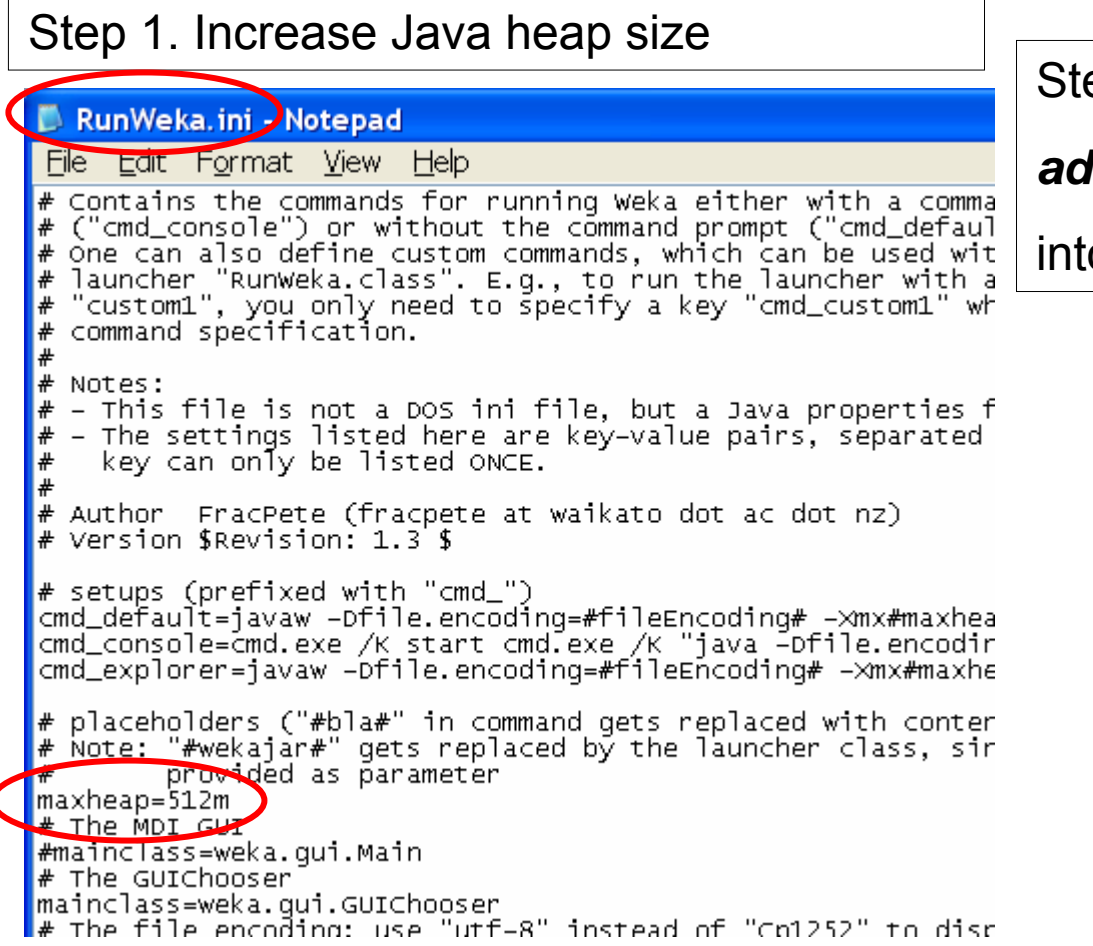

ep 2. Download input data file

#### *adult\_income.arff*

o your home directory

#### Comparing classifiers. Knowledge flow

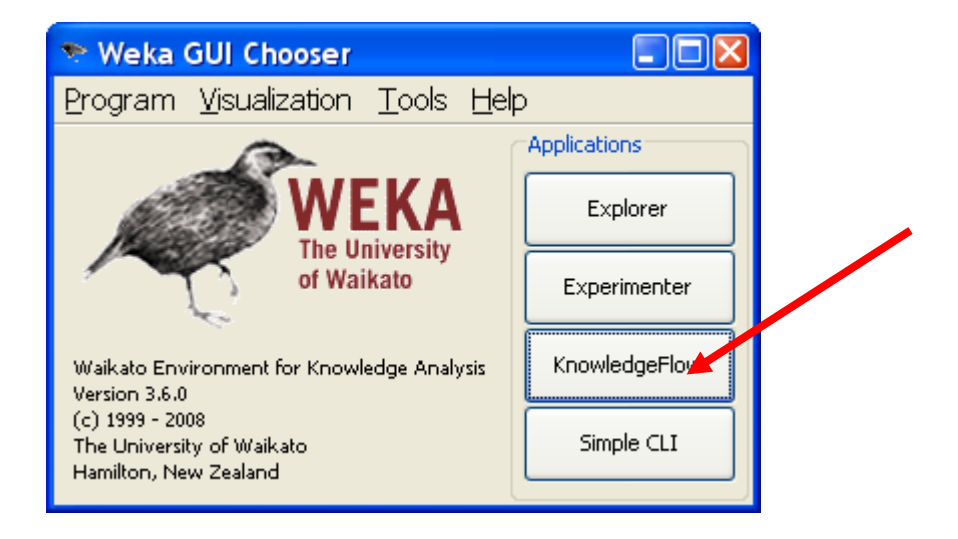

## Knowledge flow tabs

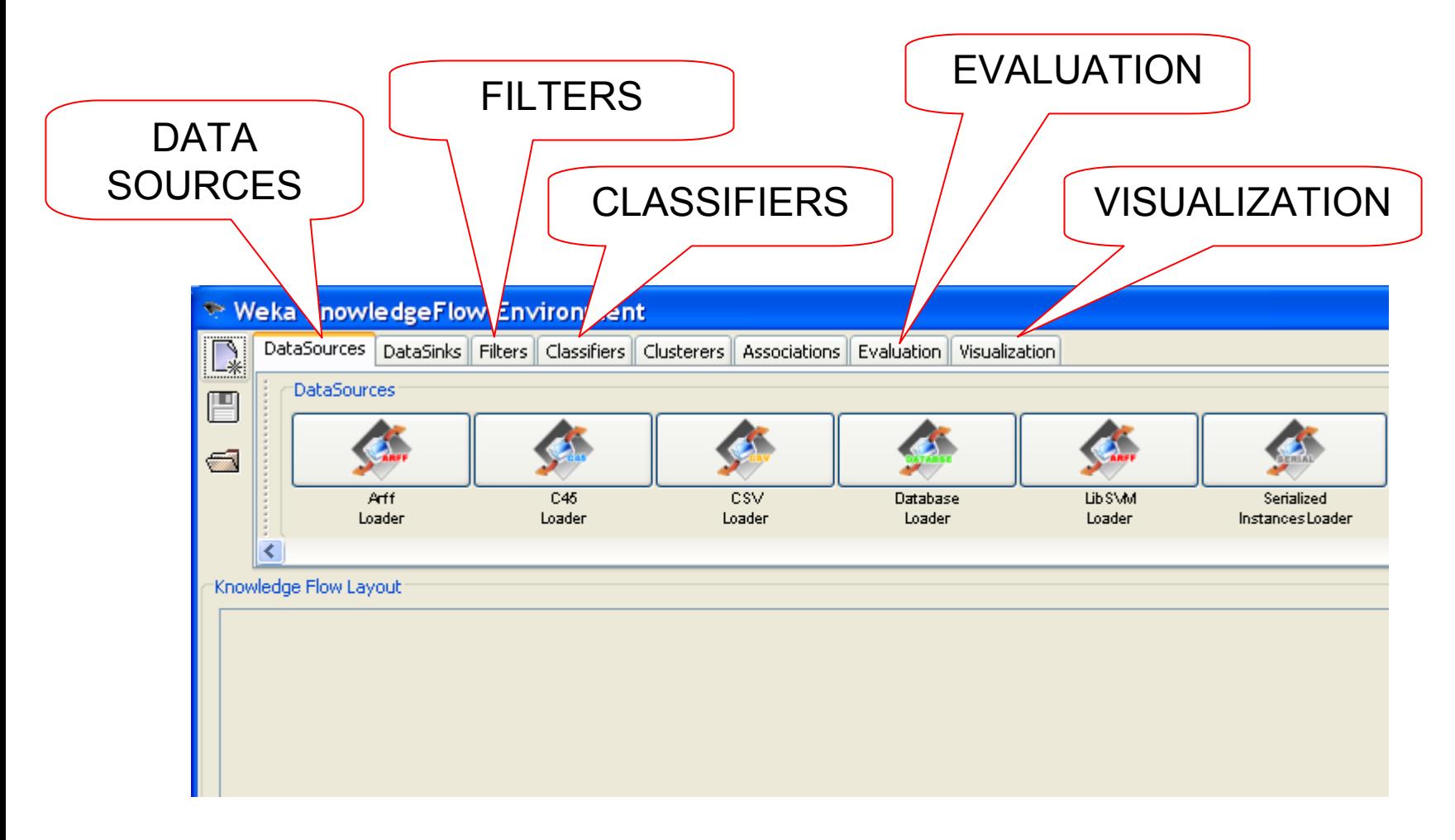

## Loading the data

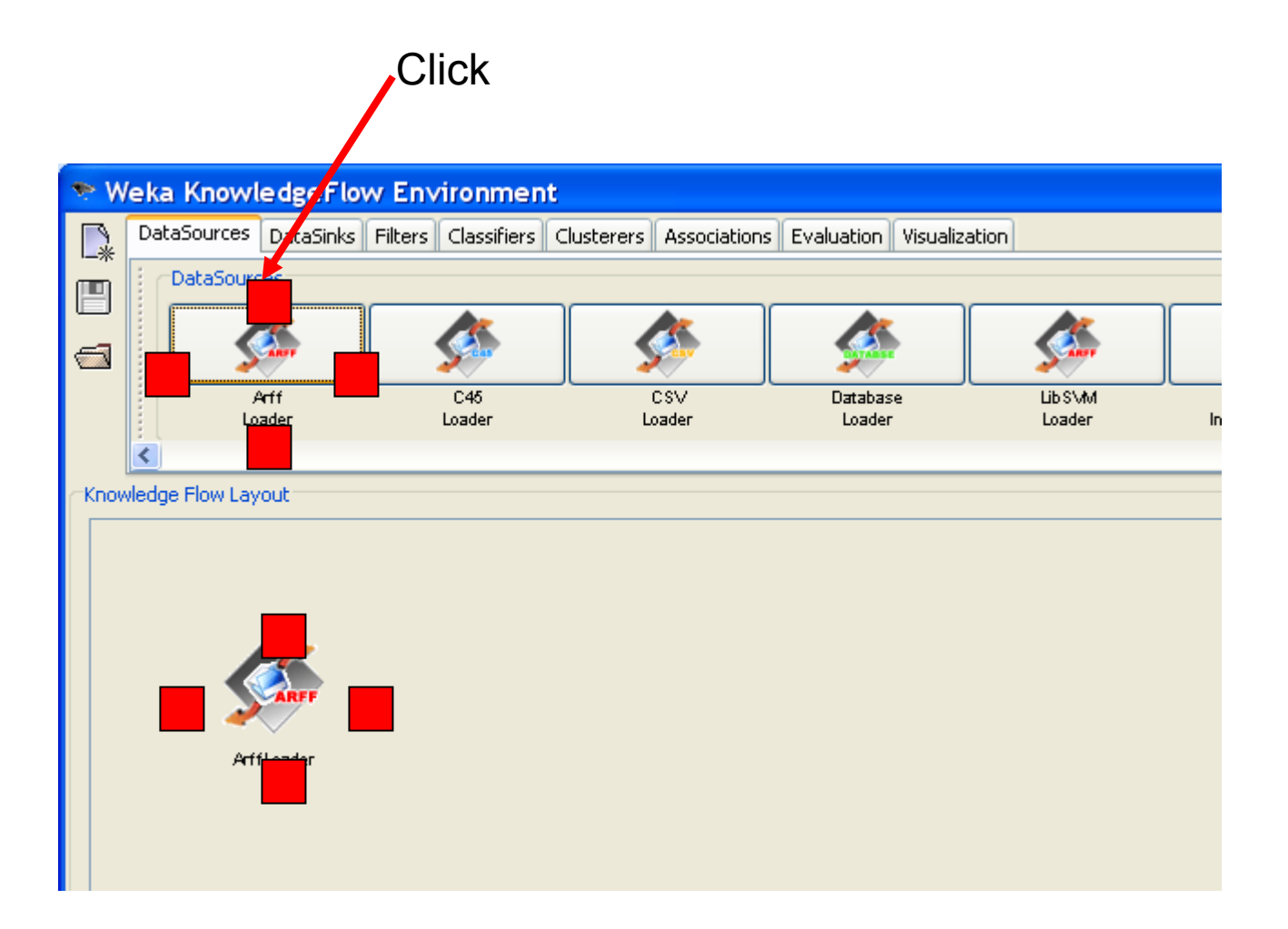

# Loading the data

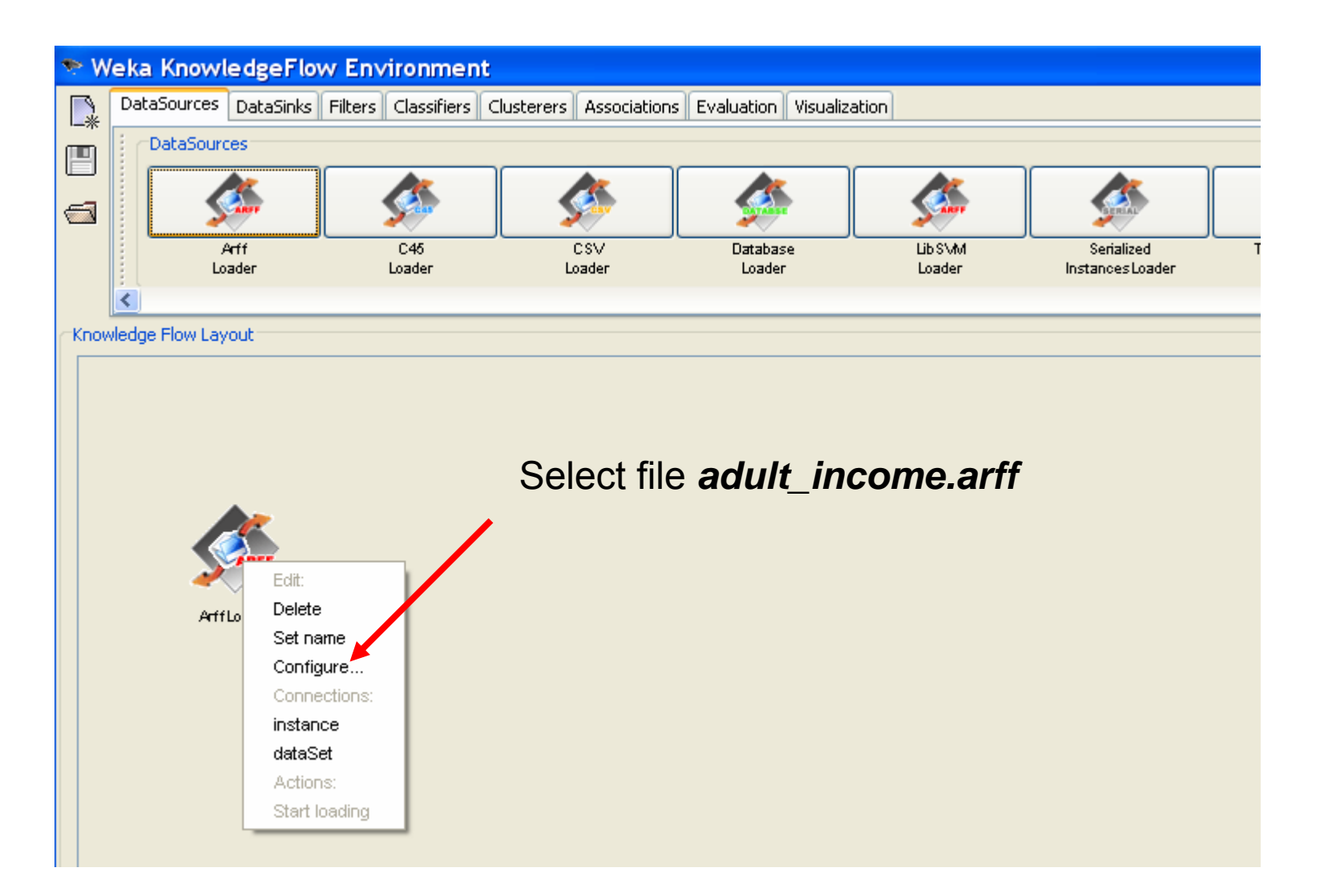

# Data file *adult\_income.arff*

@relation adults

- 1. @attribute age numeric
- 2. @attribute workclass {Private, Self-emp-not-inc, Self-emp-inc, Federal-gov, Localgov, State-gov, Without-pay, Never-worked}
- 3. @attribute education real
- 4. @attribute marital\_status {Married-civ-spouse, Divorced, Never-married, Separated, Widowed, Married-spouse-absent, Married-AF-spouse}
- 5. @attribute occupation {Tech-support, Craft-repair, Other-service, Sales, Execmanagerial, Prof-specialty, Handlers-cleaners, Machine-op-inspct, Adm-clerical, Farming-fishing, Transport-moving, Priv-house-serv, Protective-serv, Armed-Forces}
- 6. @attribute sex {Male, Female}
- 7. @attribute native\_country {United-States, Cambodia, England, Puerto-Rico, Canada, Germany, Outlying-US(Guam-USVI-etc), India, Japan, Greece, South, China, Cuba, Iran, Honduras, Philippines, Italy, Poland, Jamaica, Vietnam, Mexico, Portugal, Ireland, France, Dominican-Republic, Laos, Ecuador, Taiwan, Haiti, Columbia, Hungary, Guatemala, Nicaragua, Scotland, Thailand, Yugoslavia, El-Salvador, Trinadad&Tobago, Peru, Hong, Holand-Netherlands}
- 8. @attribute class {>50K, <=50K}

#### Attributes of interest: age, education, class (income >50 K: YES,NO)

- 1. @attribute age numeric
- 3. @attribute education real

last @attribute class {>50K, <=50K}

We remove all other attributes and leave only attributes 1,3, last – for simplicity

We build a classifier, which predicts income based on age and education level.

**Numeric codes for education levels**Doctorate,16 Prof-school, 15 Masters, 14 Bachelors, 13 Assoc-acdm, 12 Assoc-voc, 11 Some-college, 10 HS-grad, 9 11th, -7 12th, 8 10th, 6 9th, 5 7th-8th, 4 5th-6th,3 1st-4th, 2 Preschool, 1

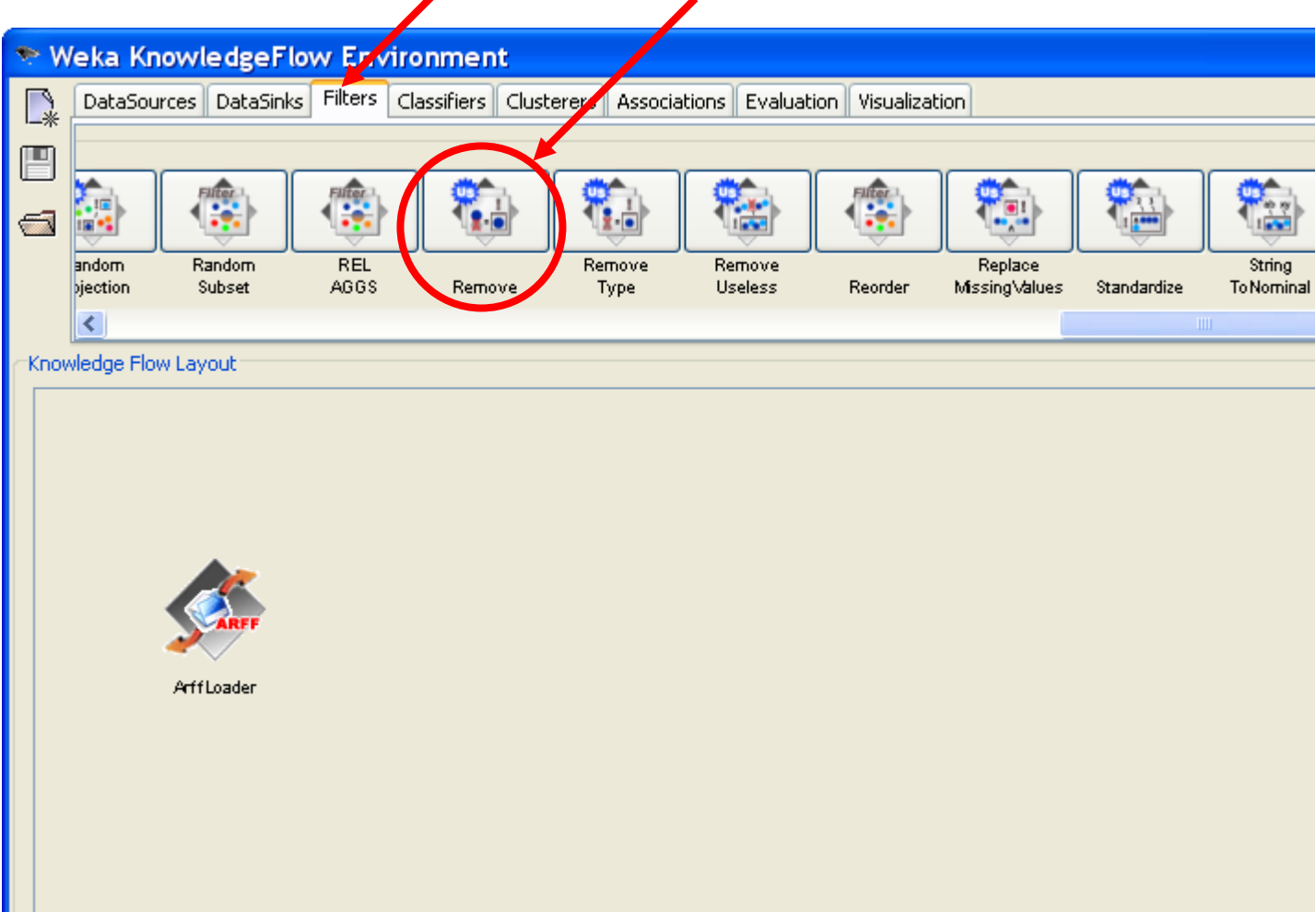

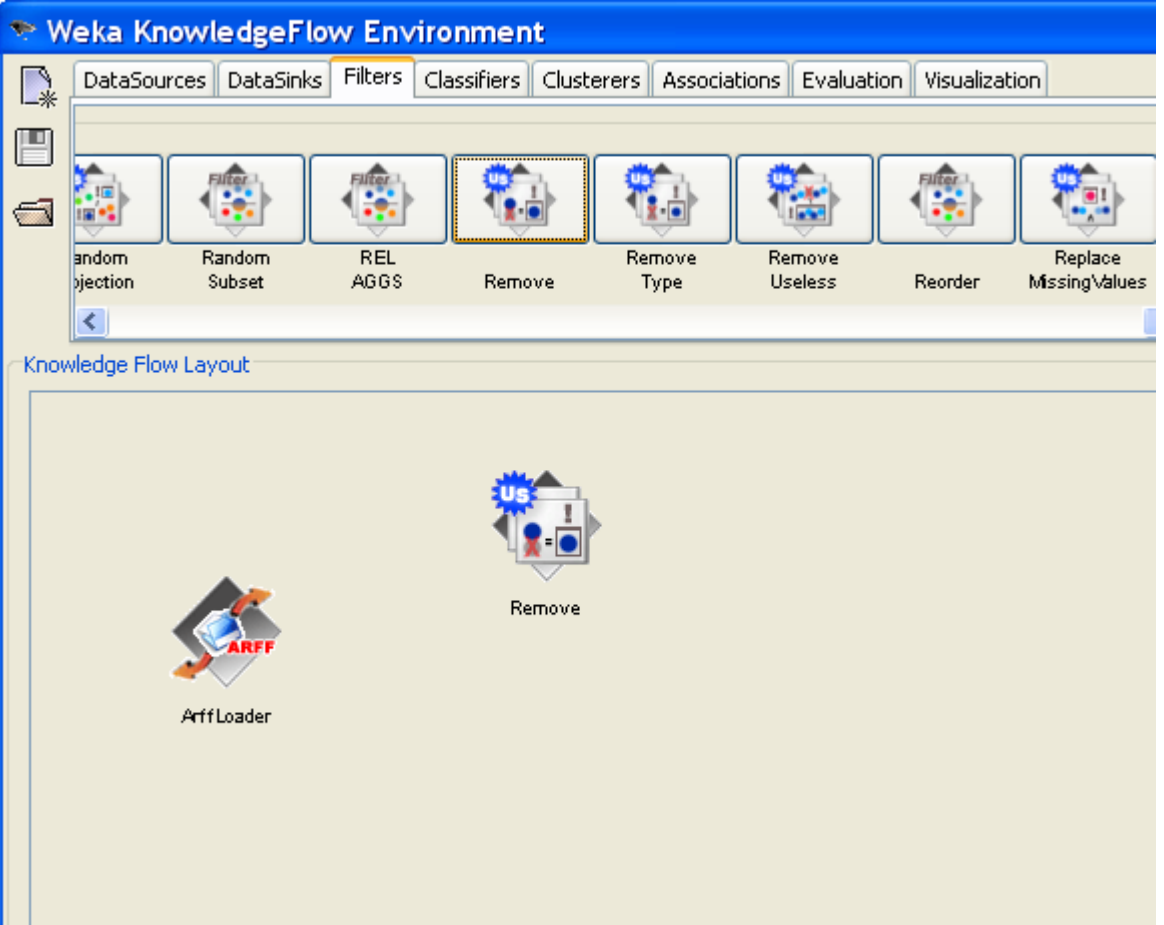

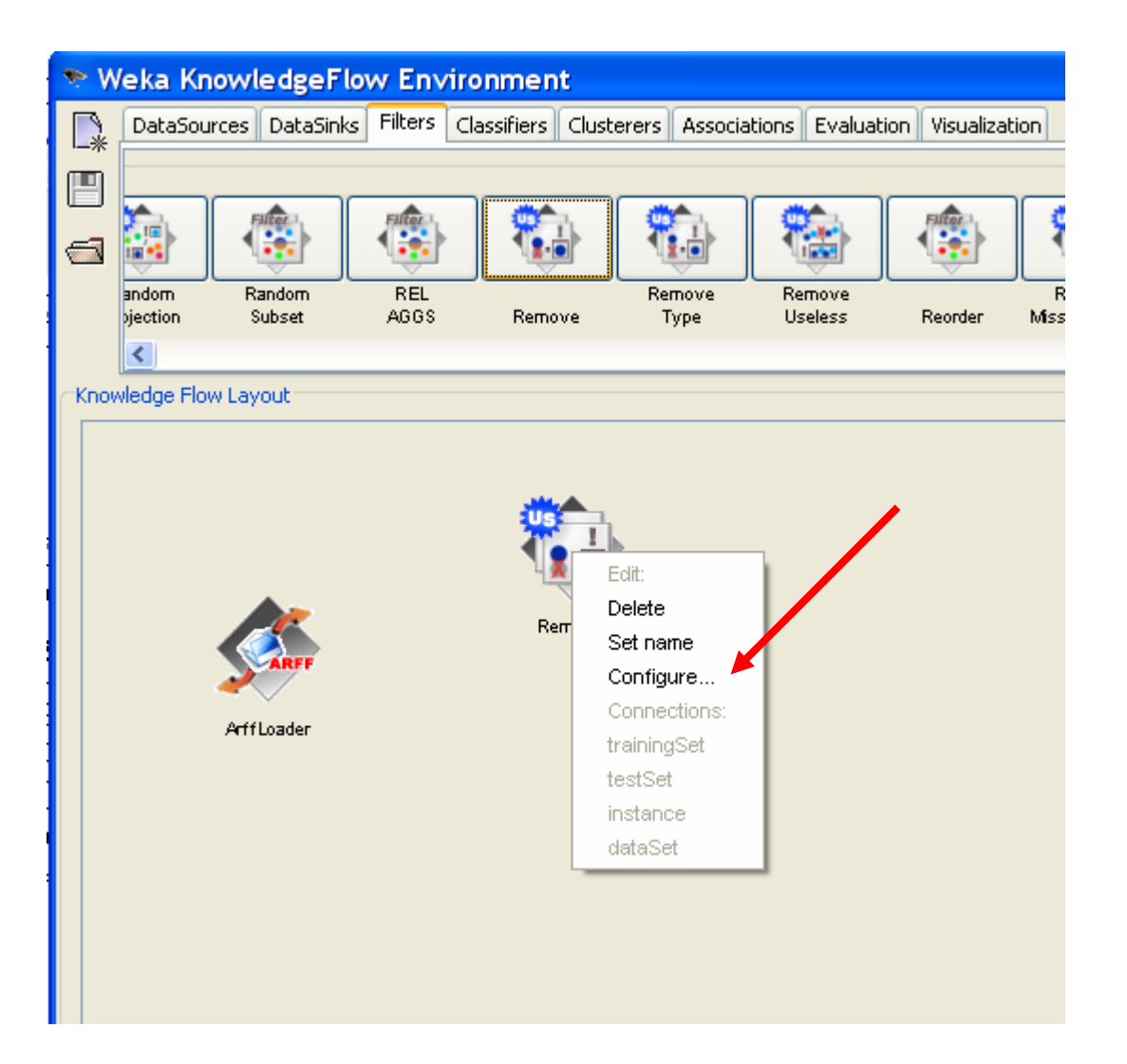

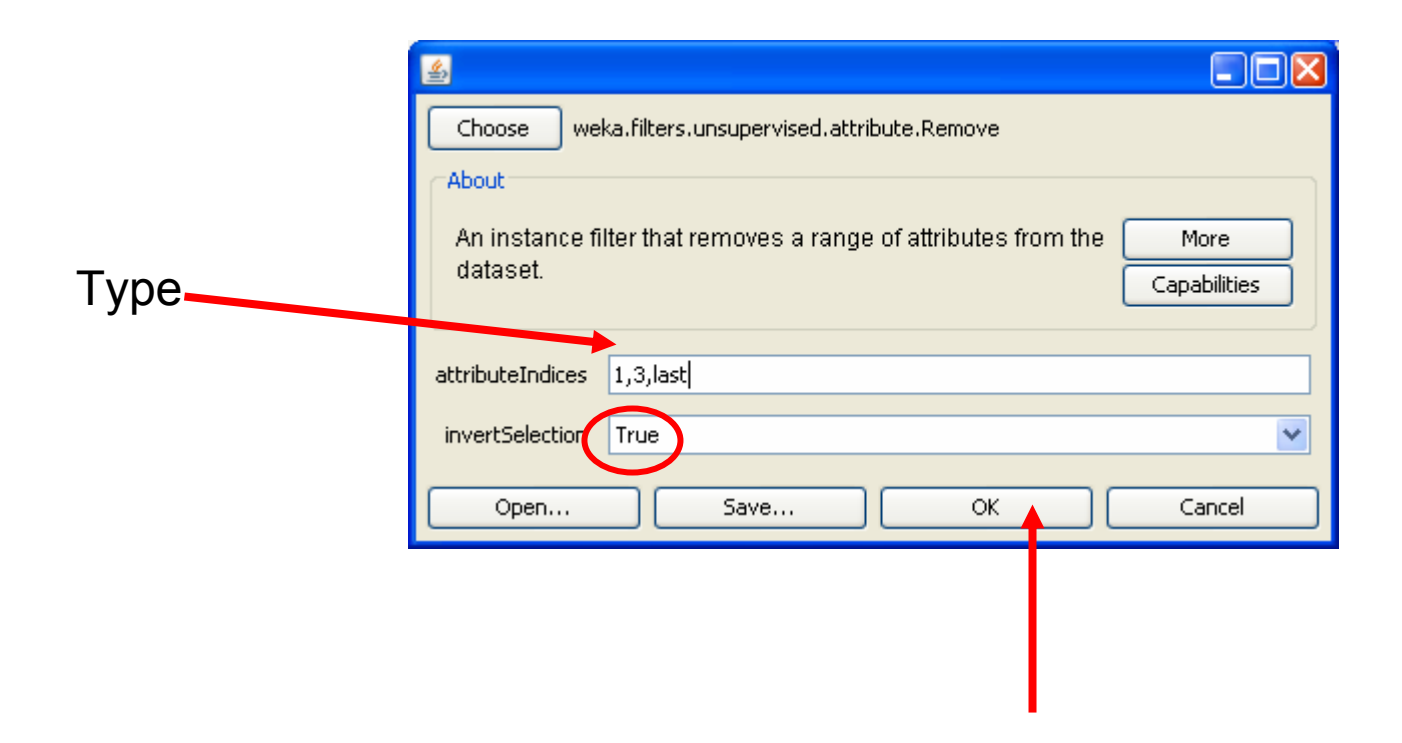

Means remove all except attributes 1,3,last

## Visualize data

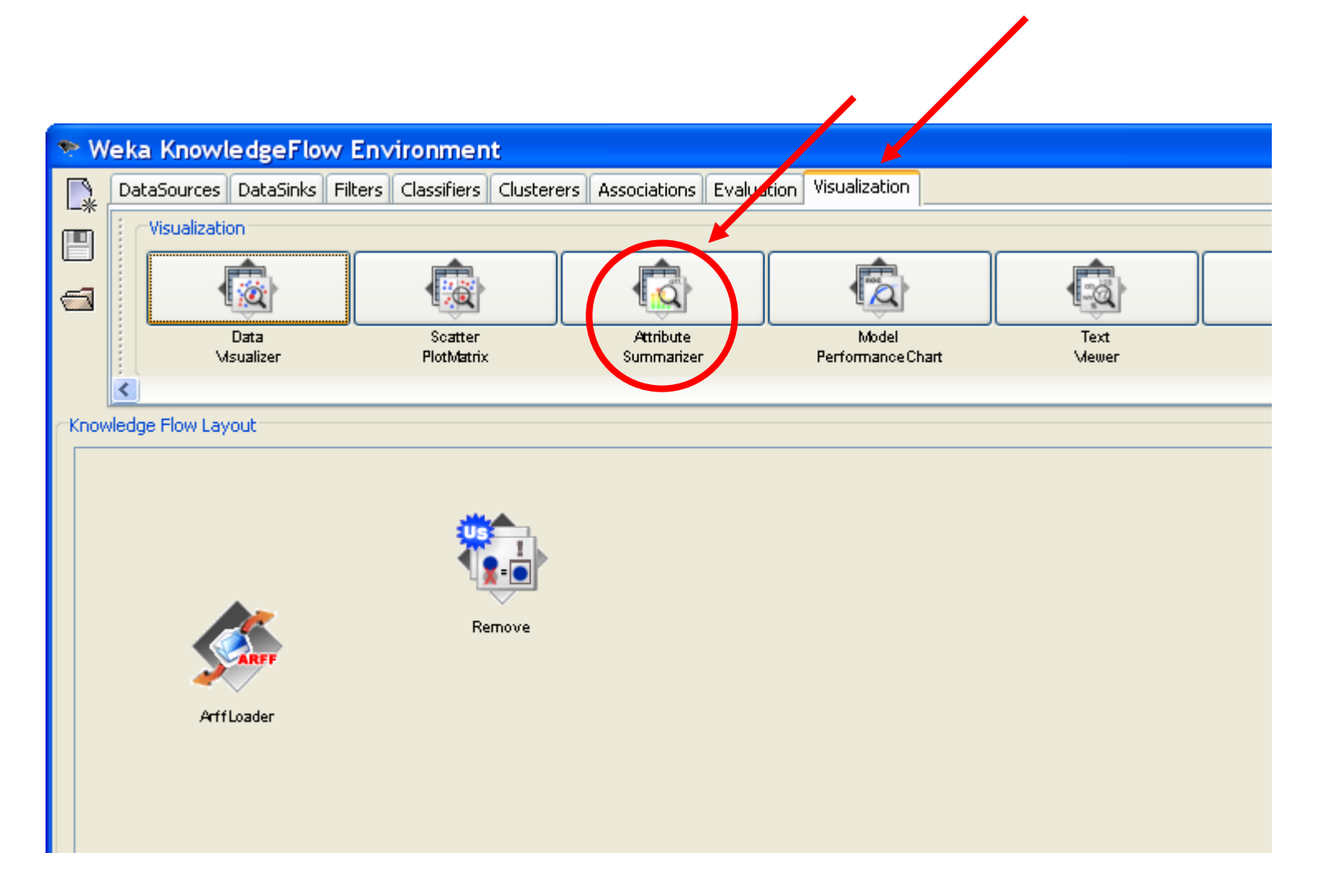

#### Visualize data

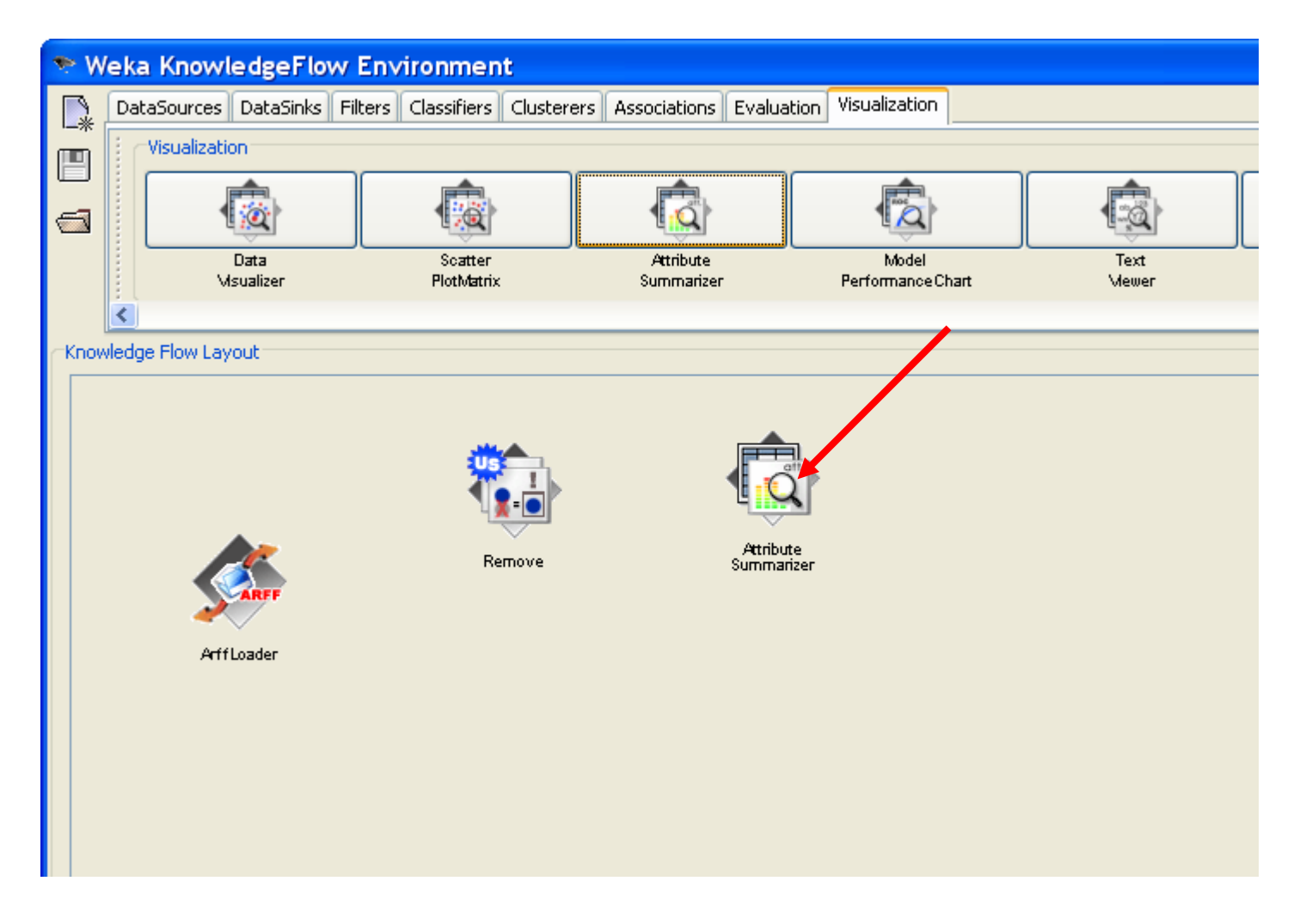

#### Connect the flow

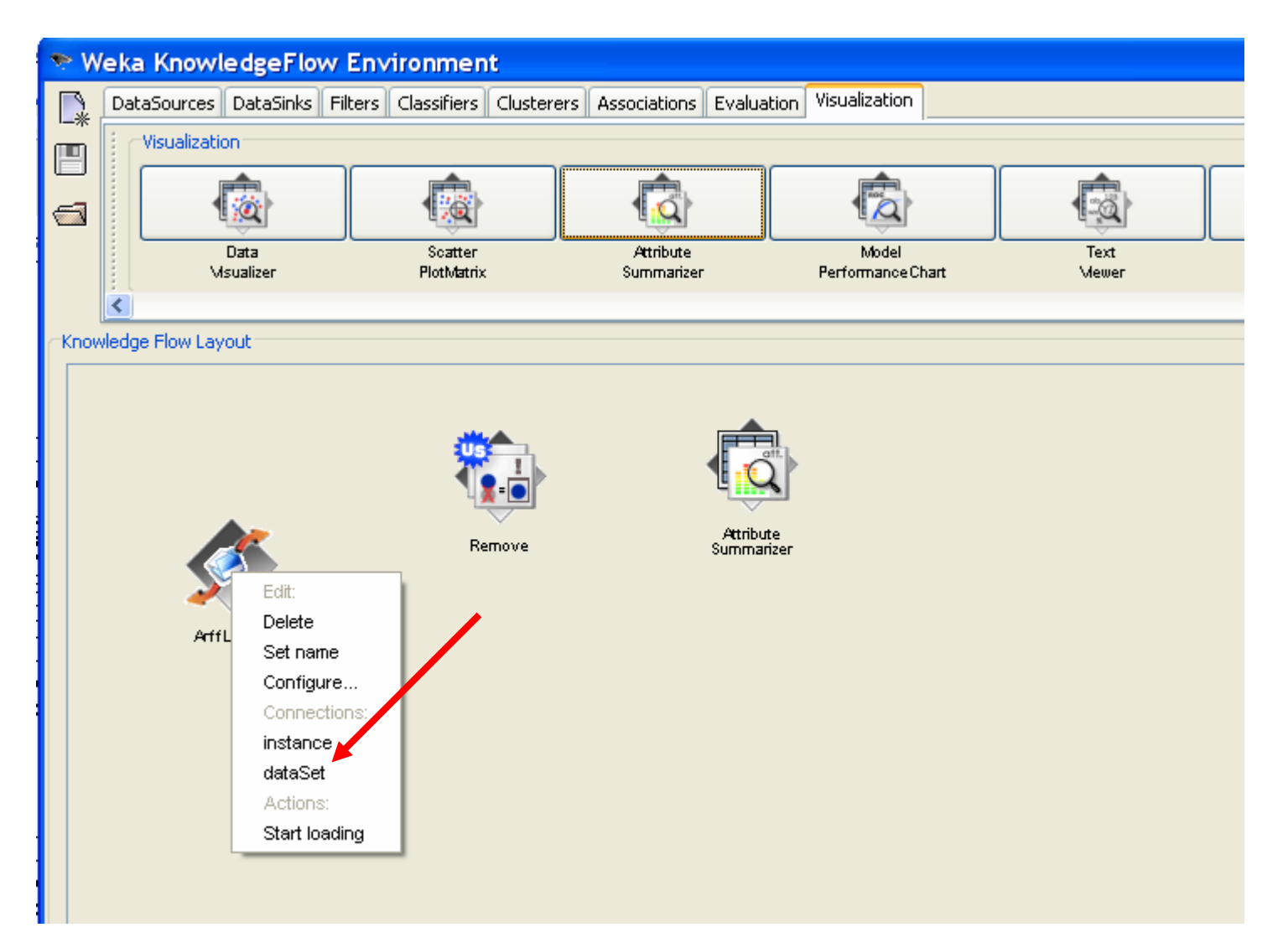

#### Connect the flow: from data loader to attribute remover

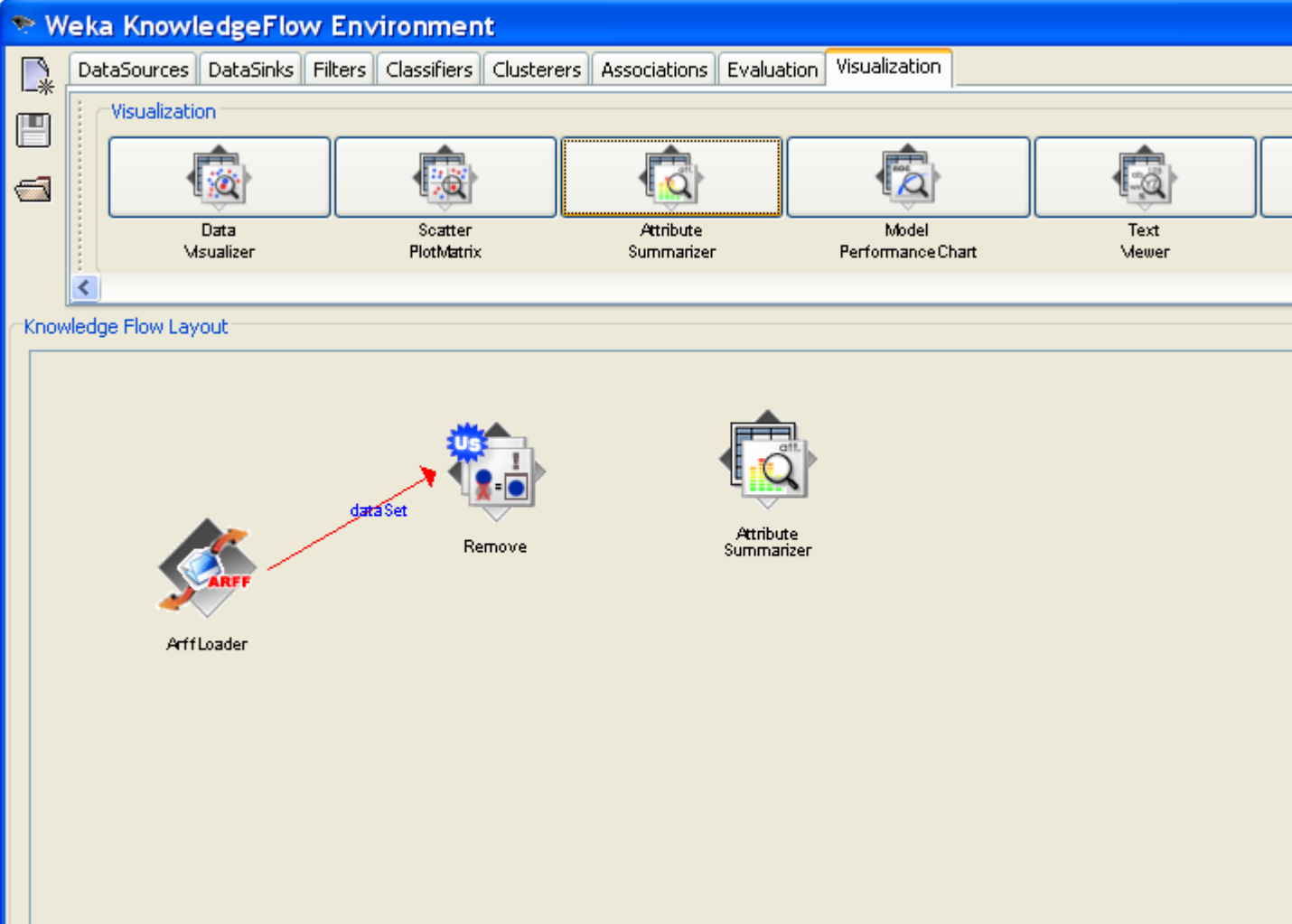

#### Connect the flow:

#### from attribute remover to summarizer

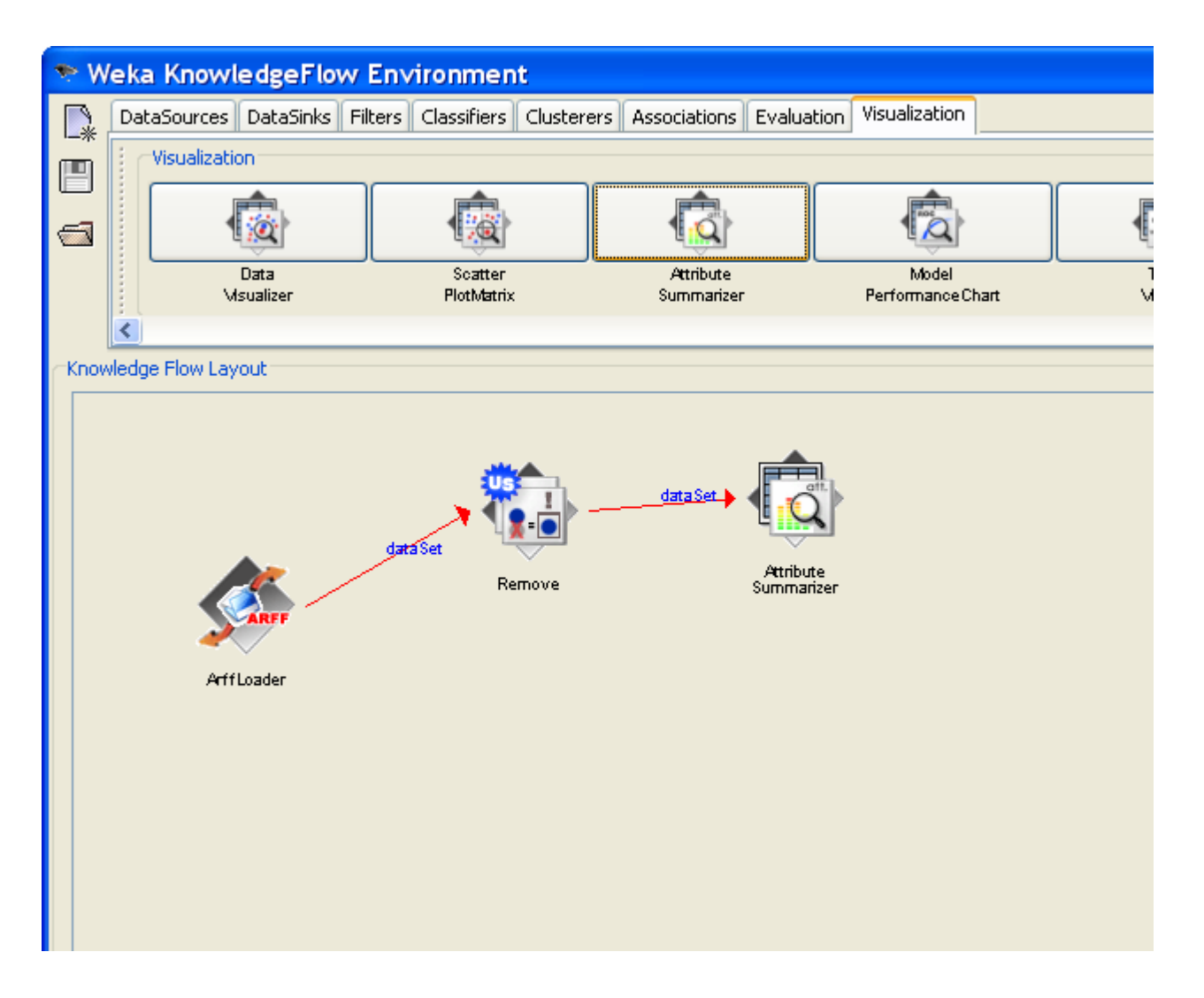

#### Start data flow

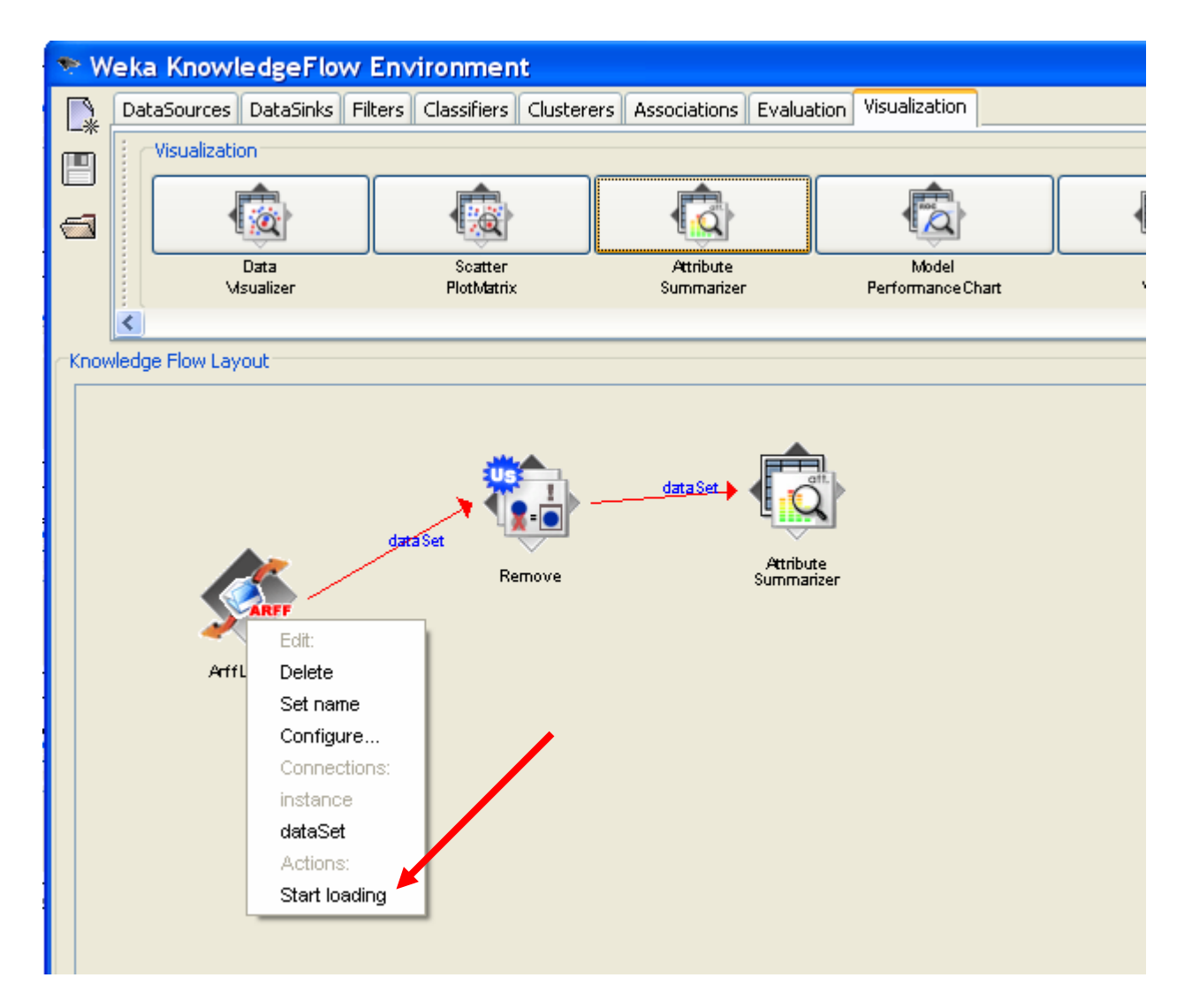

#### Visualize the data

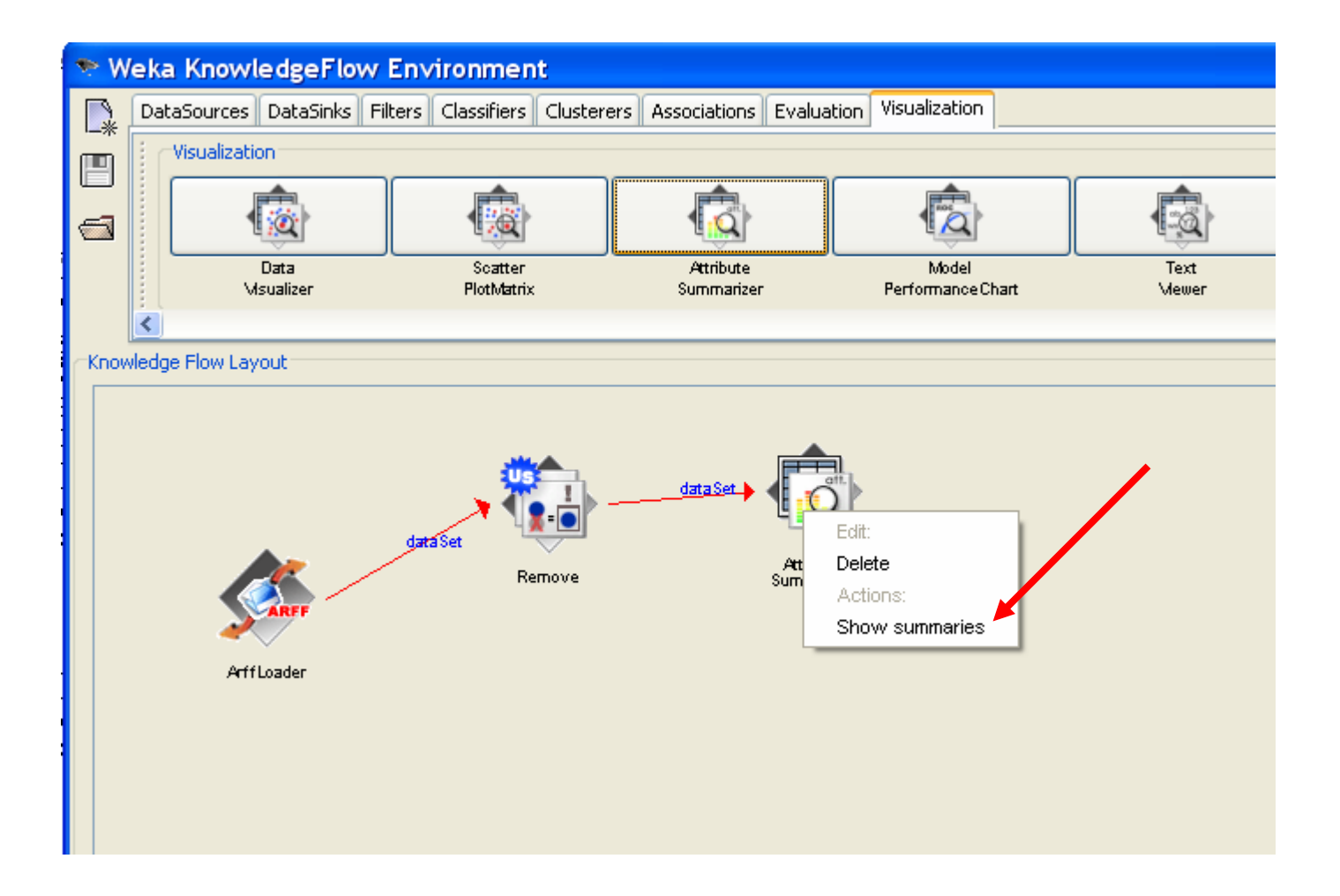

#### Visualize the data

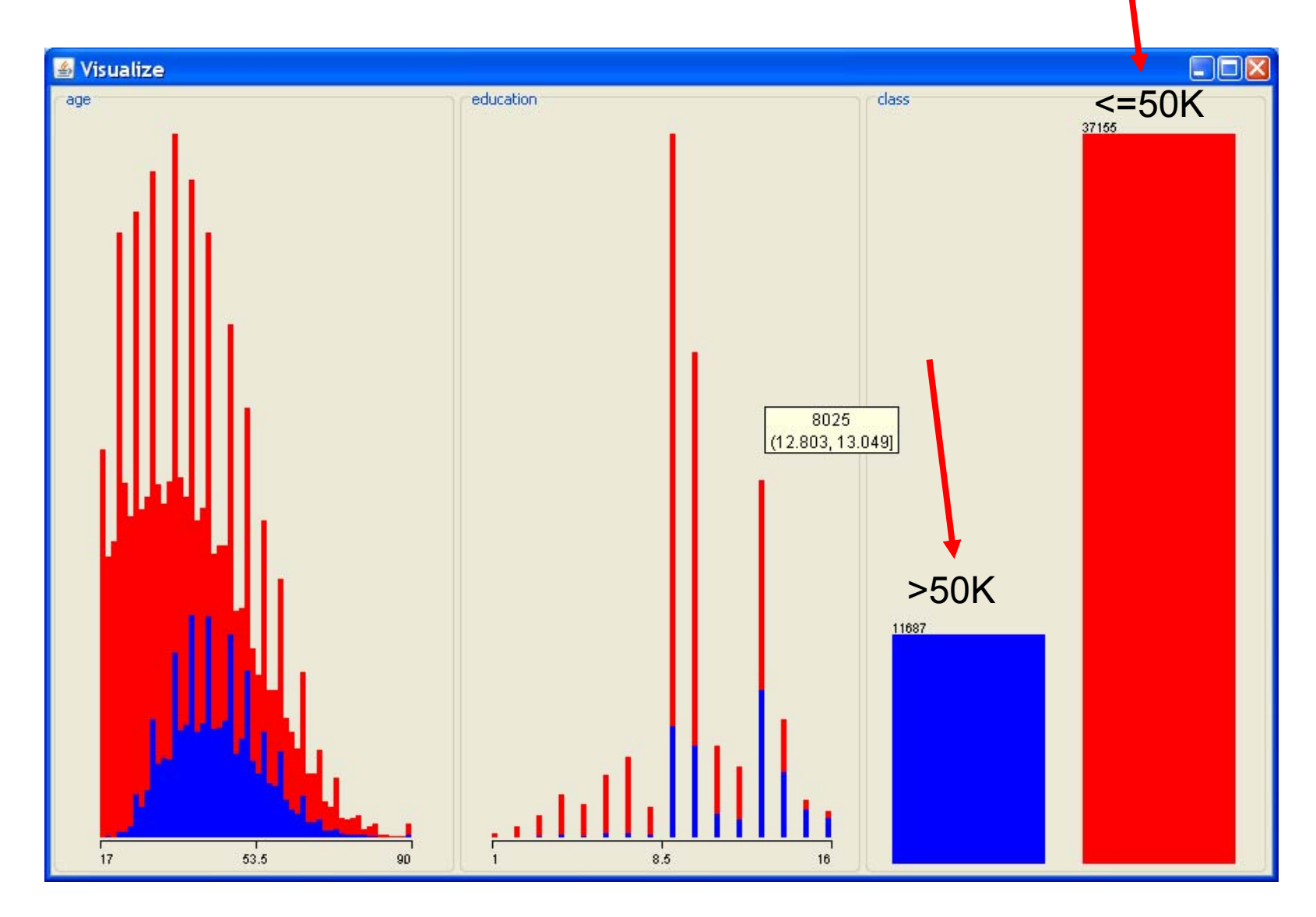

# Assigning the class

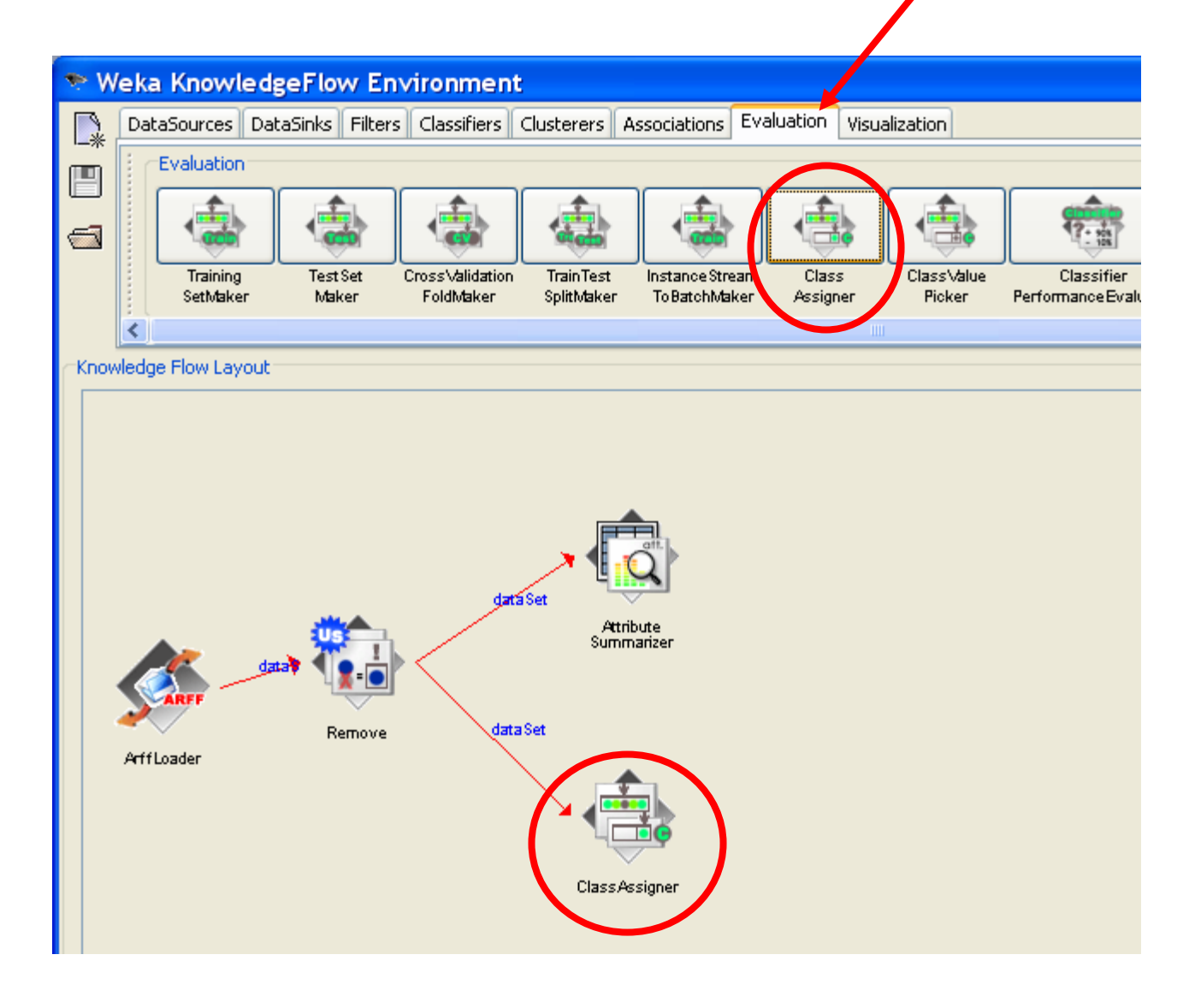

# Configuring class assigner

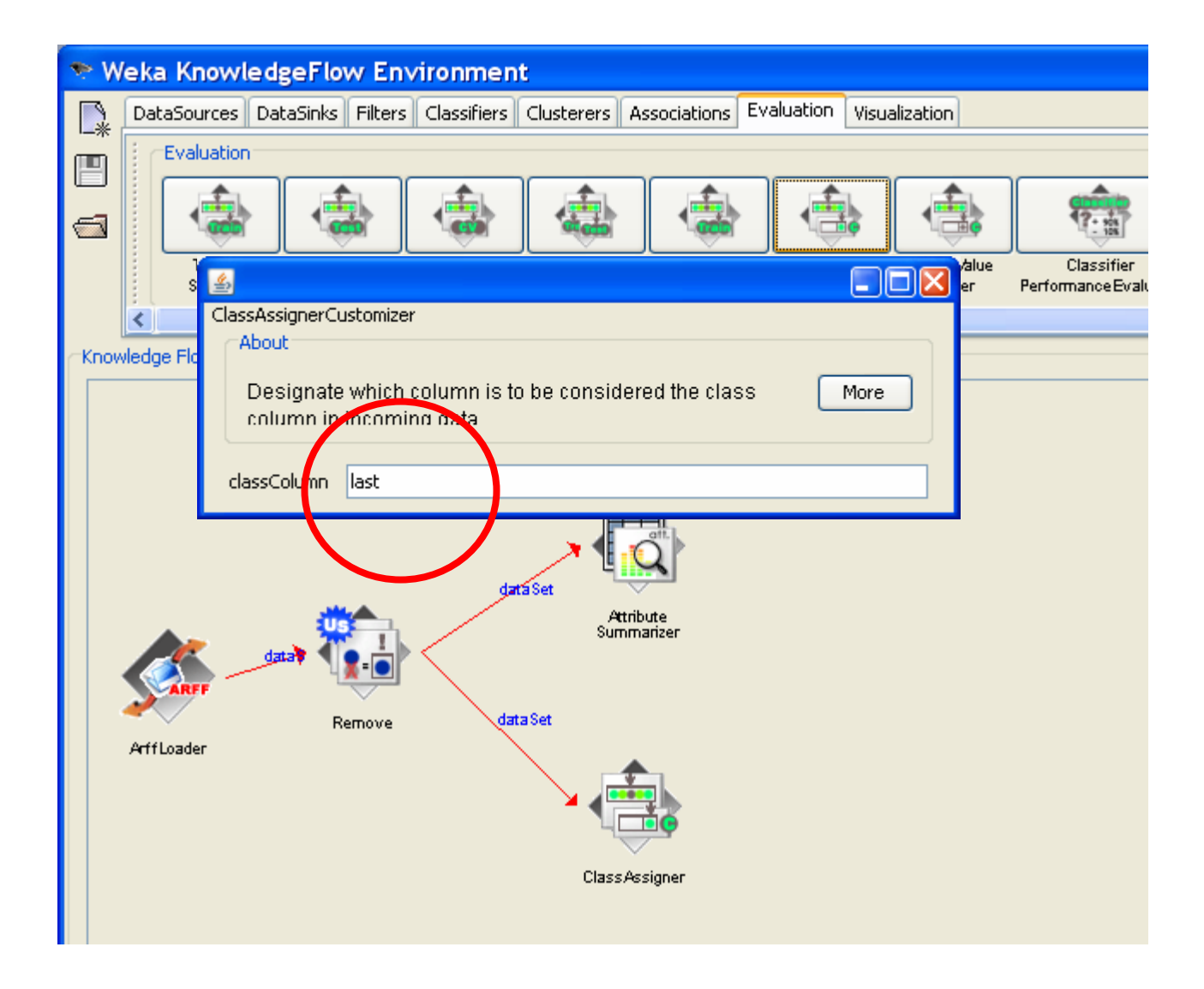

# Subdivision of the dataset into "learning" and "test" set

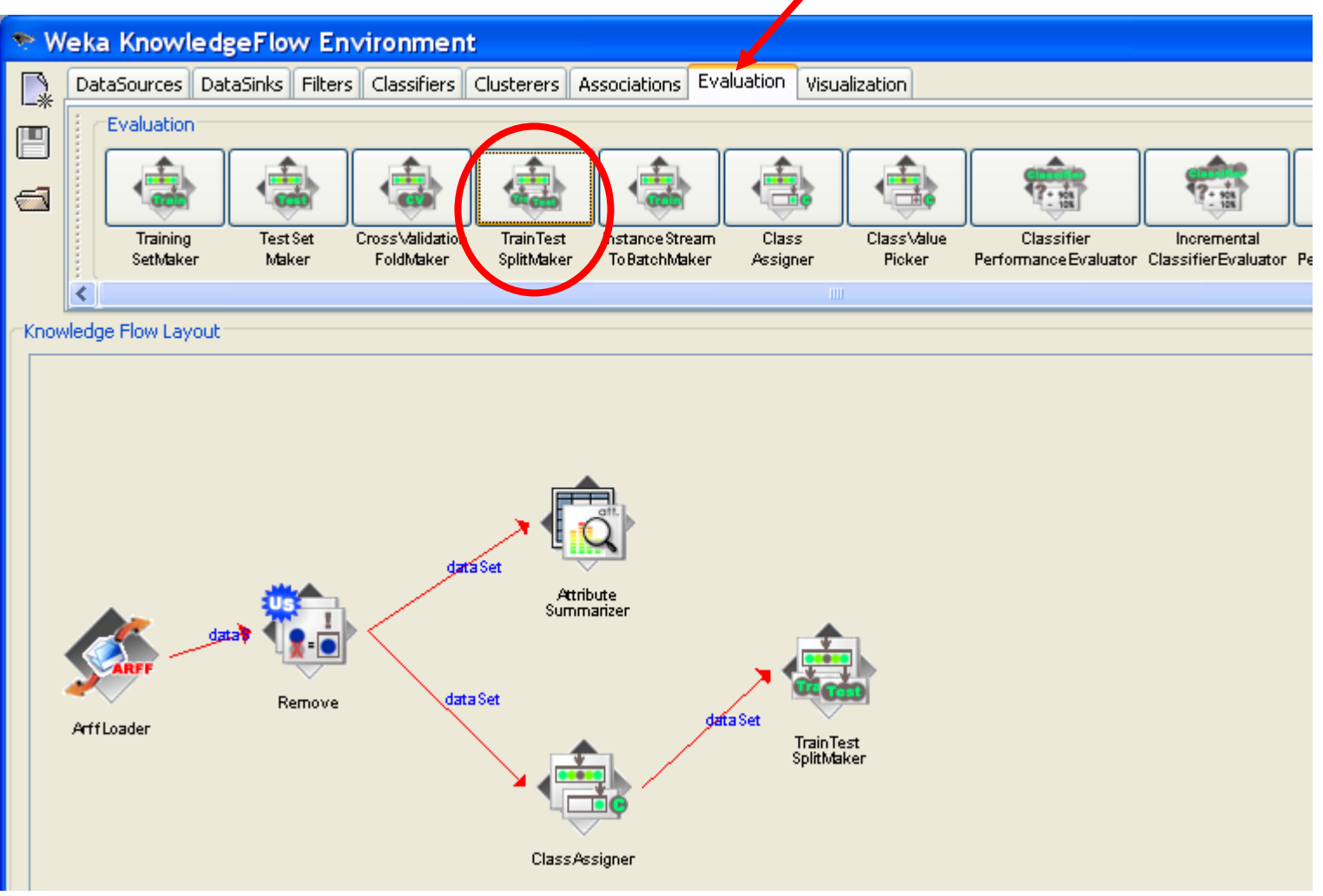

#### Subdivision of the dataset into "learning" and "test" set

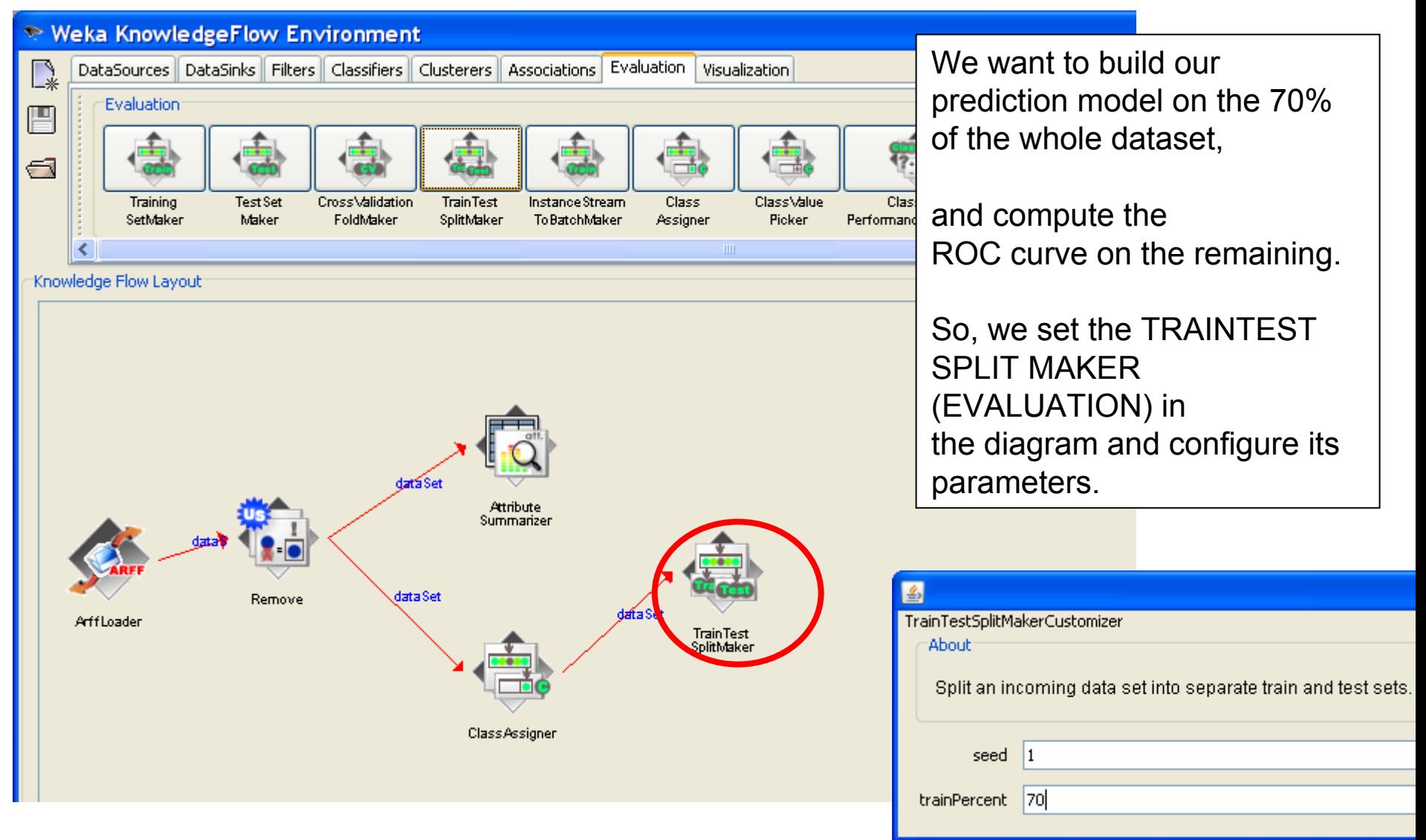

#### Choosing discrete classifier – decision tree

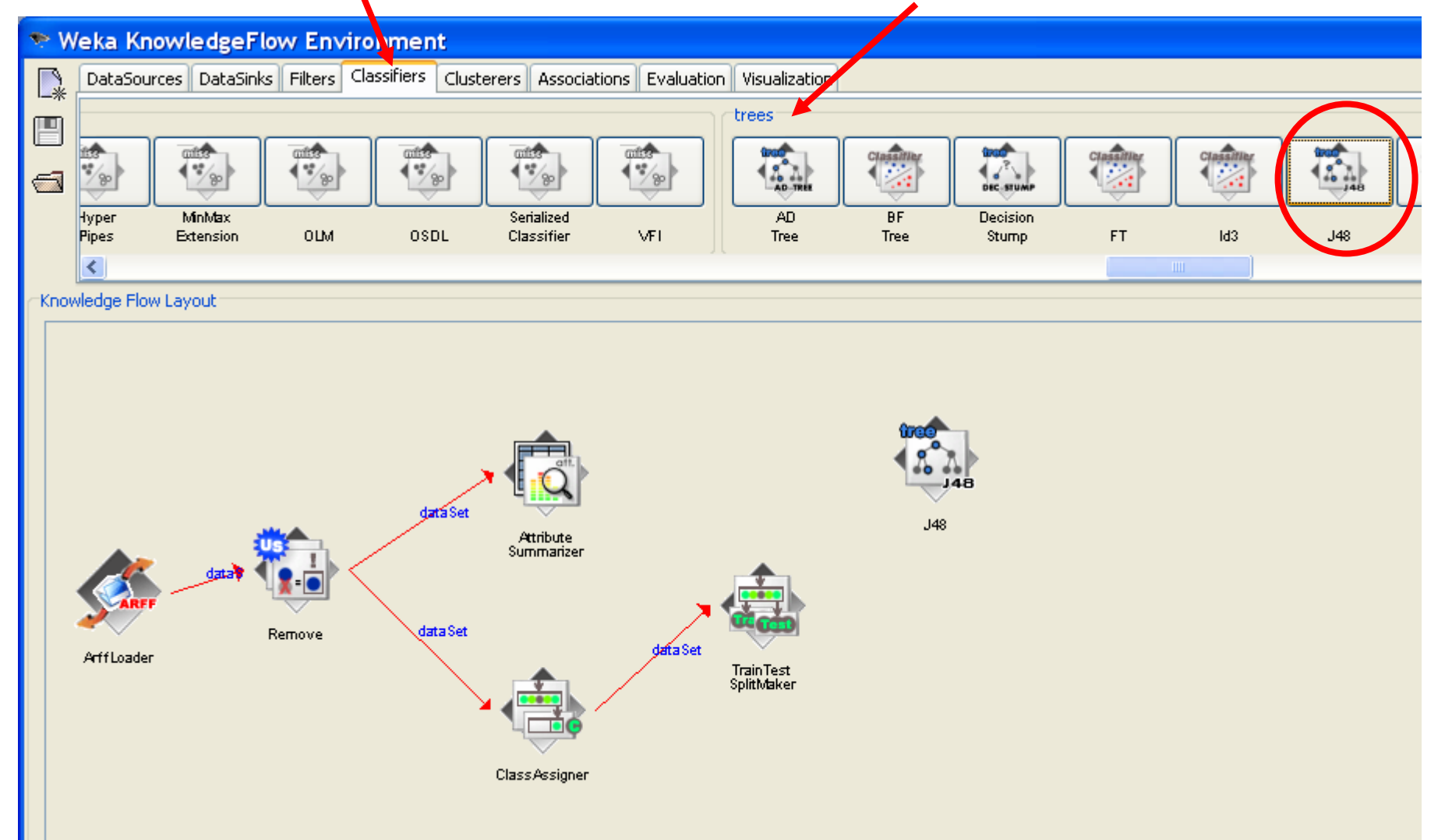

# Connecting classifier to the data

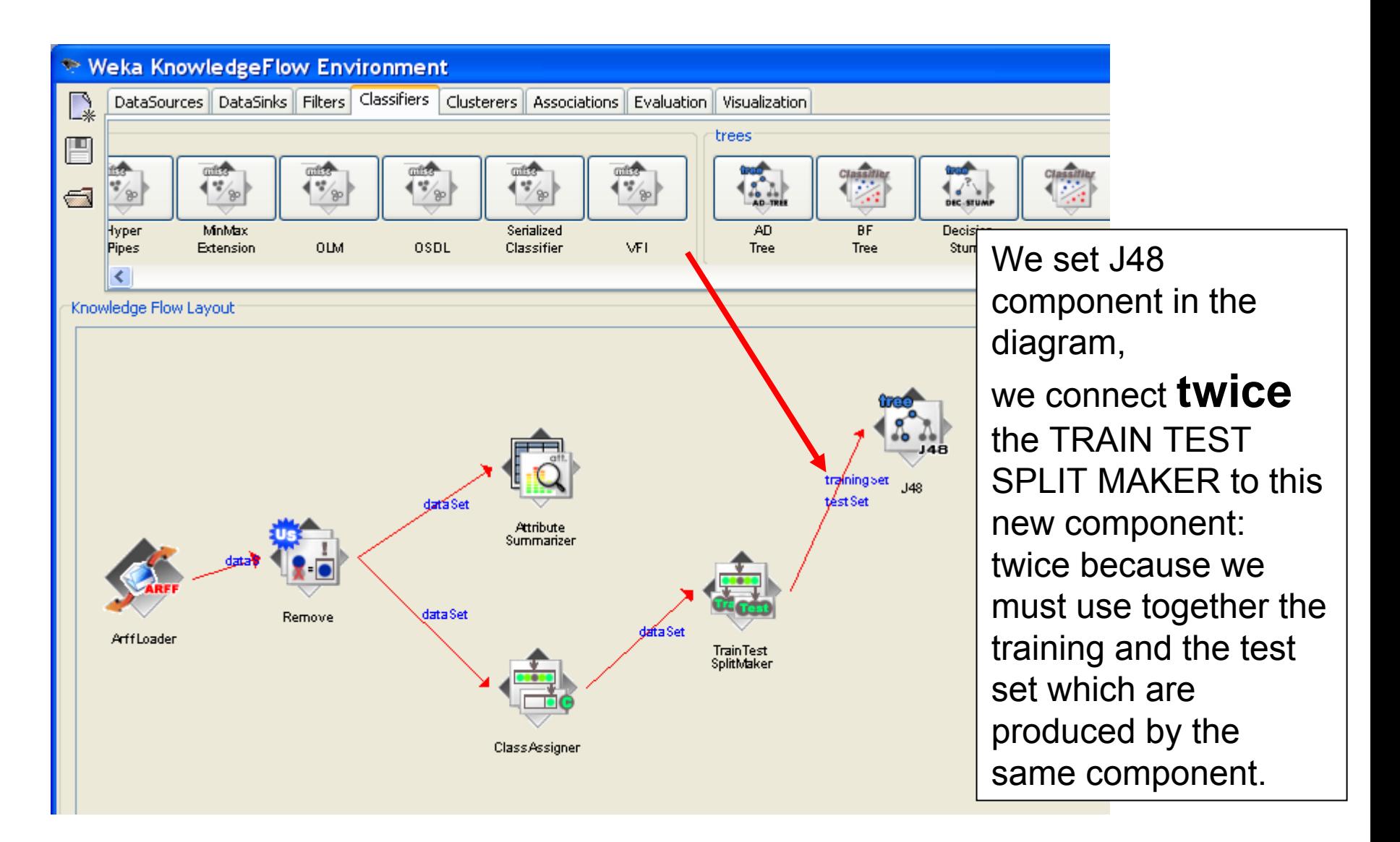

#### Adding visualizer to see the classification results

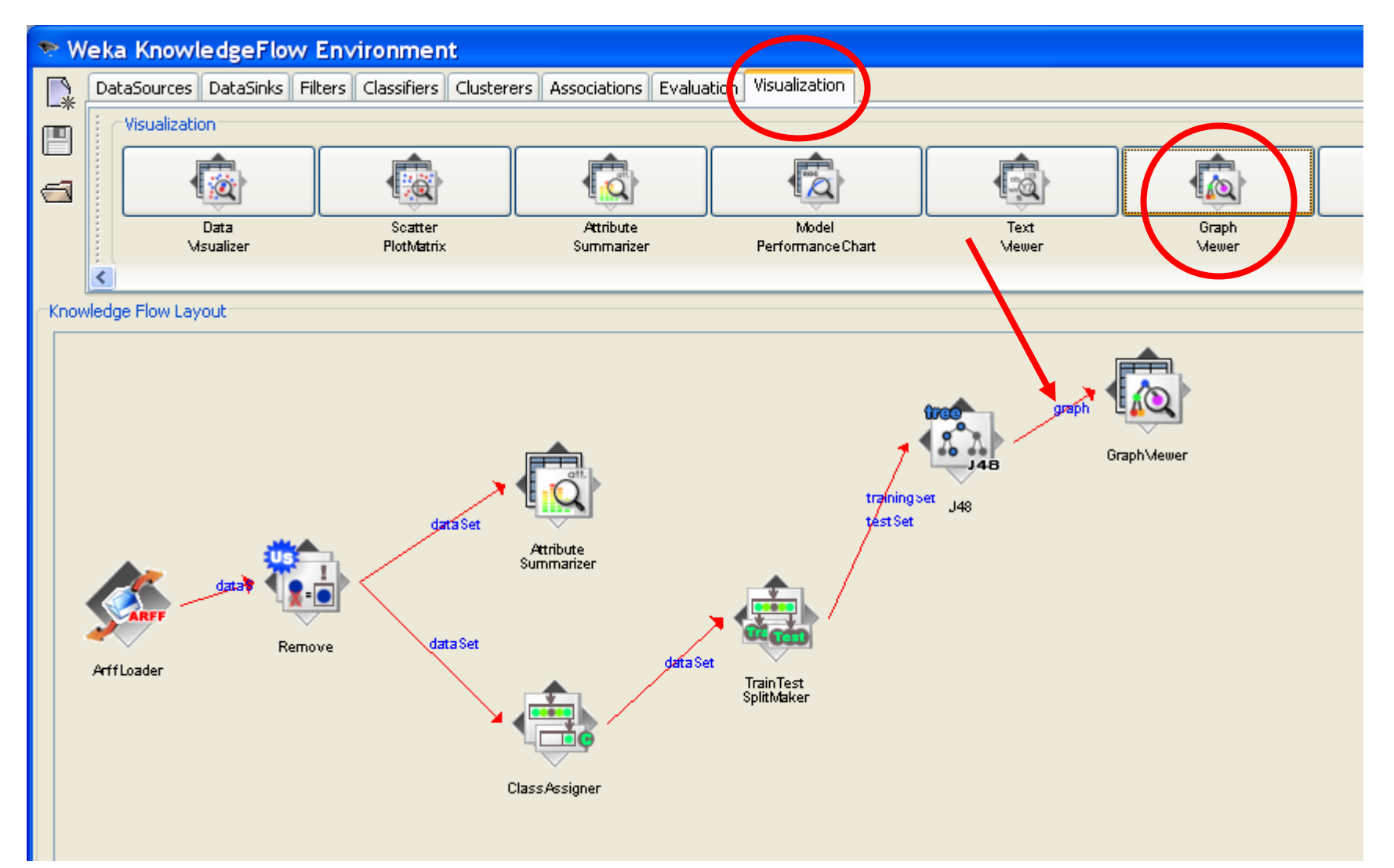

## Perform classification

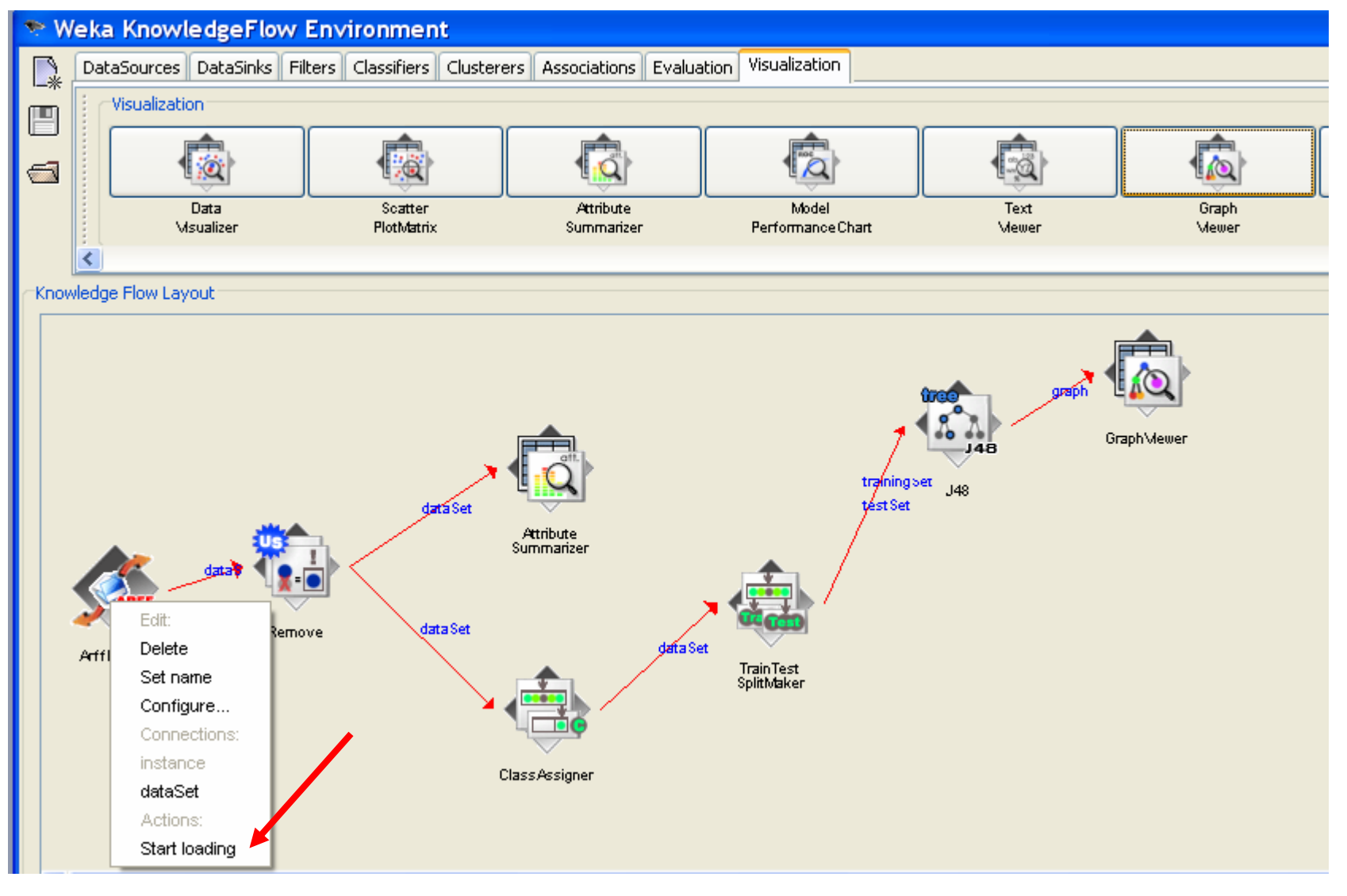

#### Show classification results (decision tree)

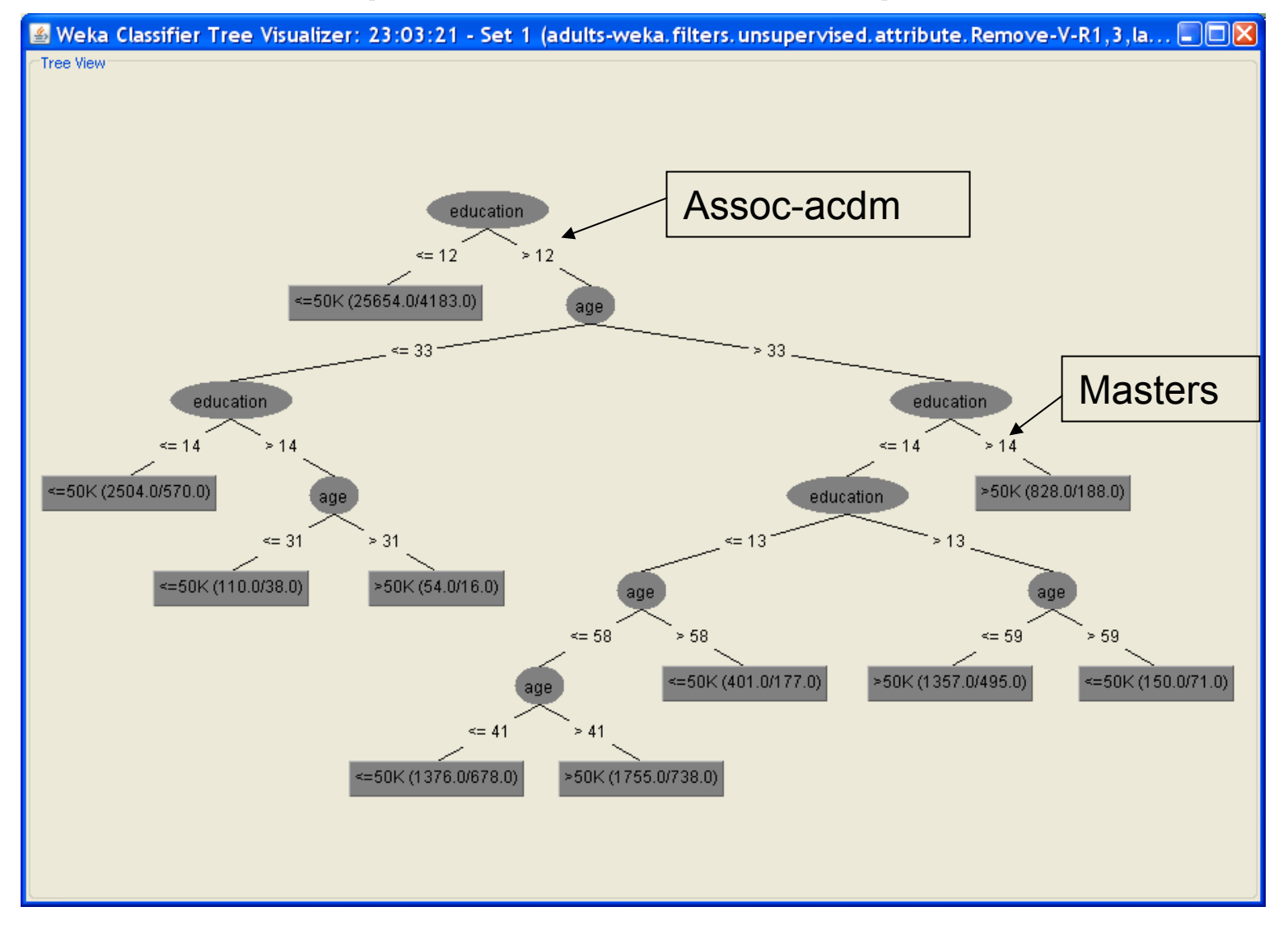

#### Classifier evaluation

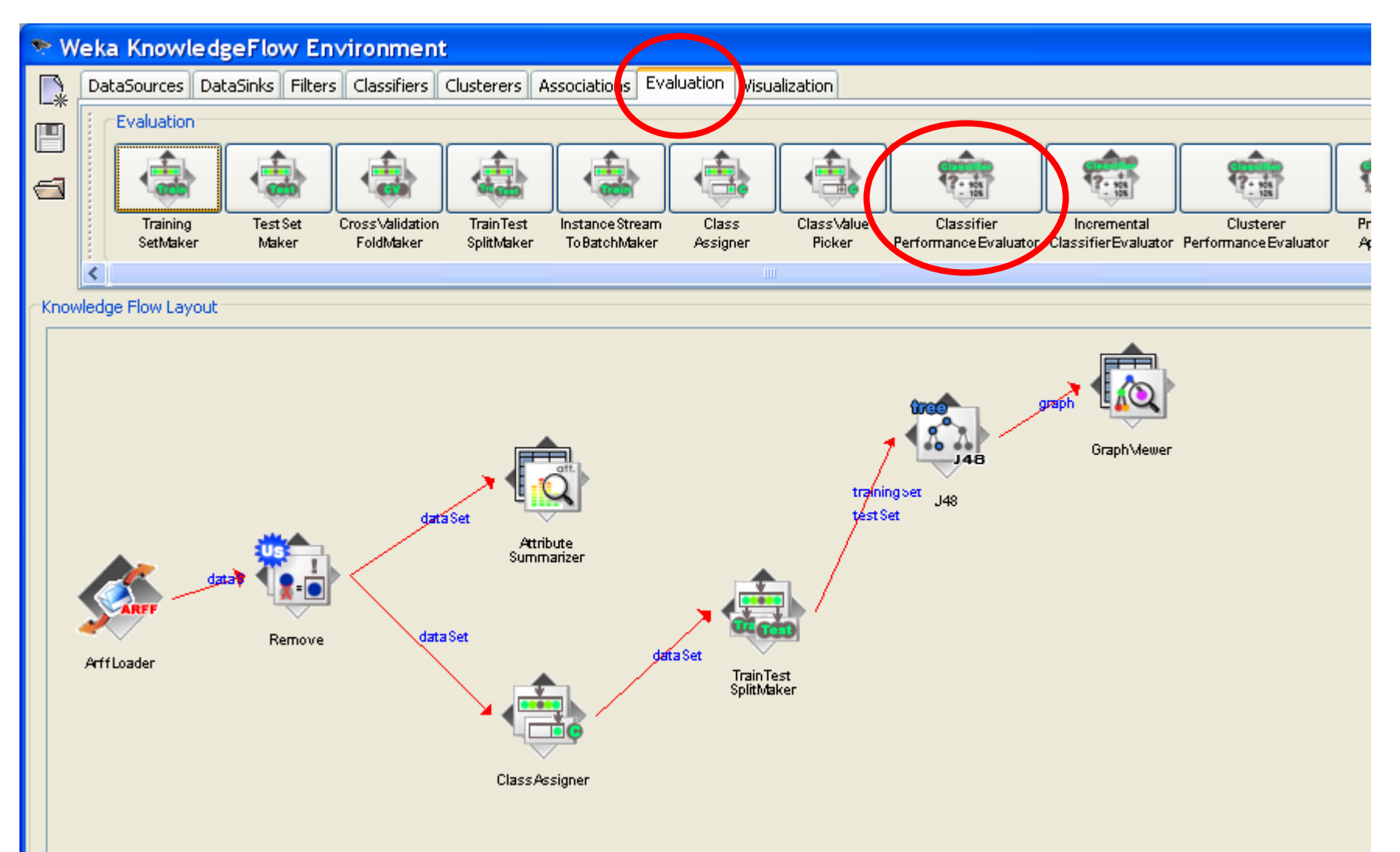

#### Connecting classifier to the evaluator

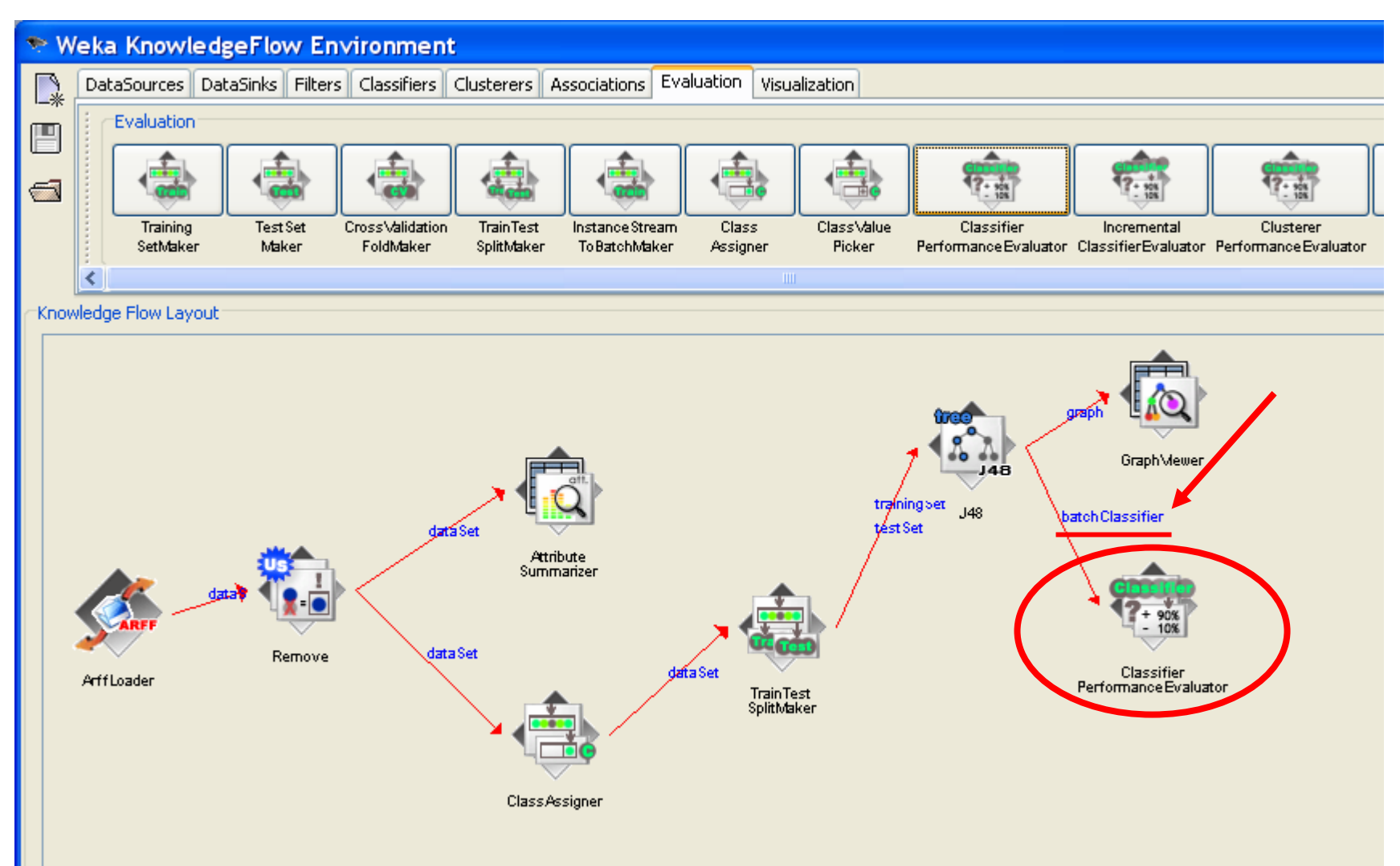

#### Selecting performance model: chart

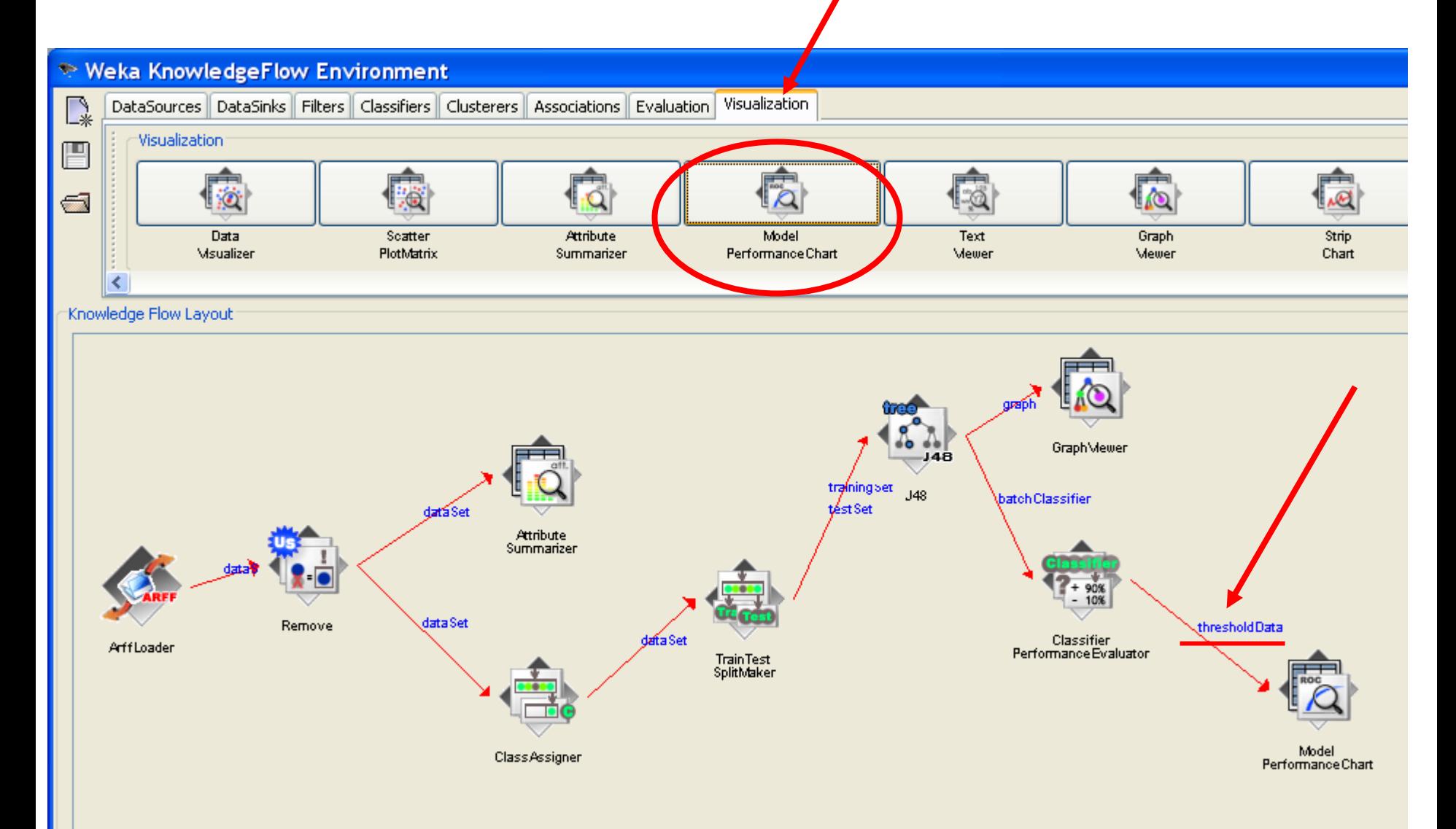

# Running the model

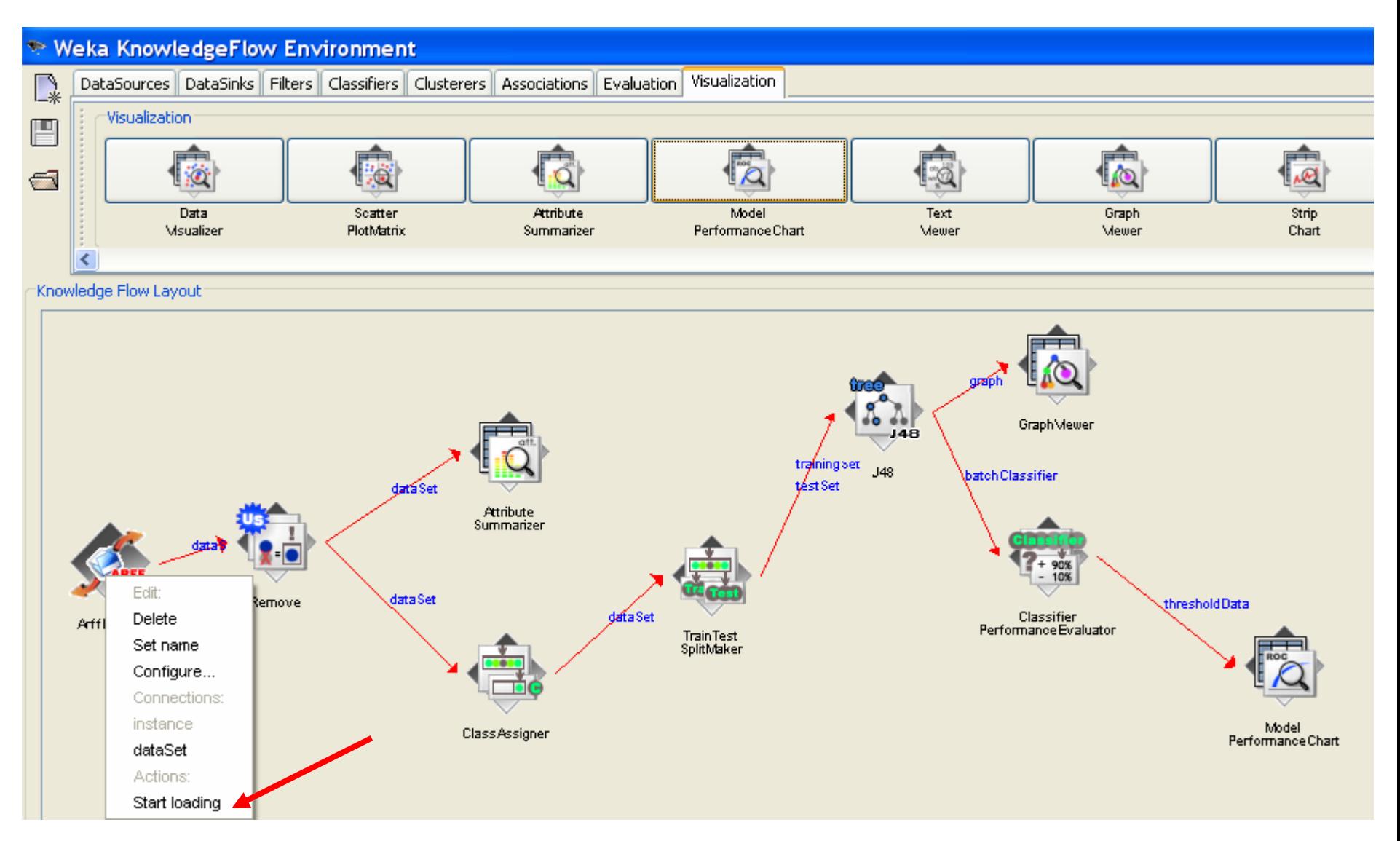

## View ROC curve

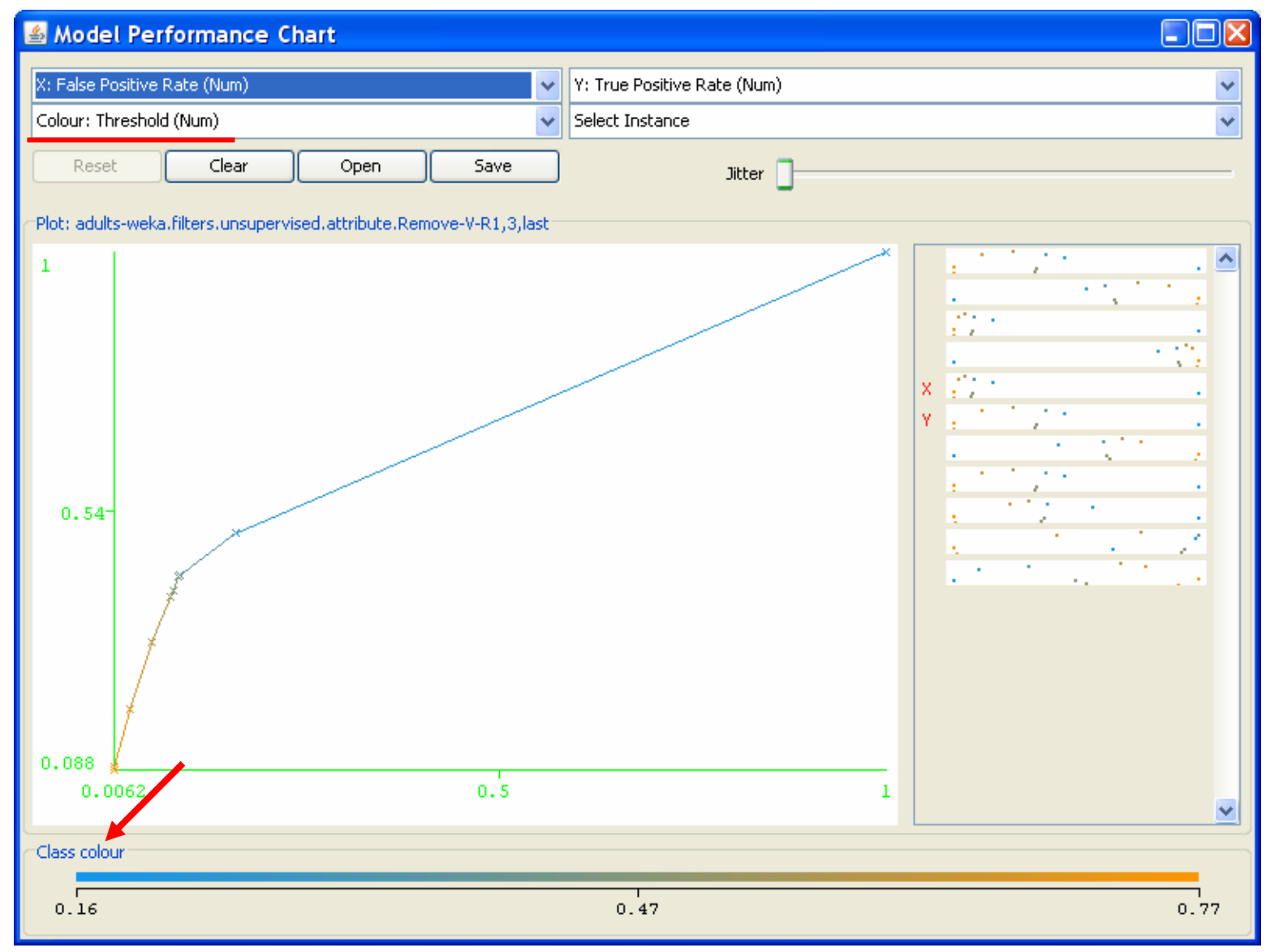

## Adding Naïve Bayes classifier

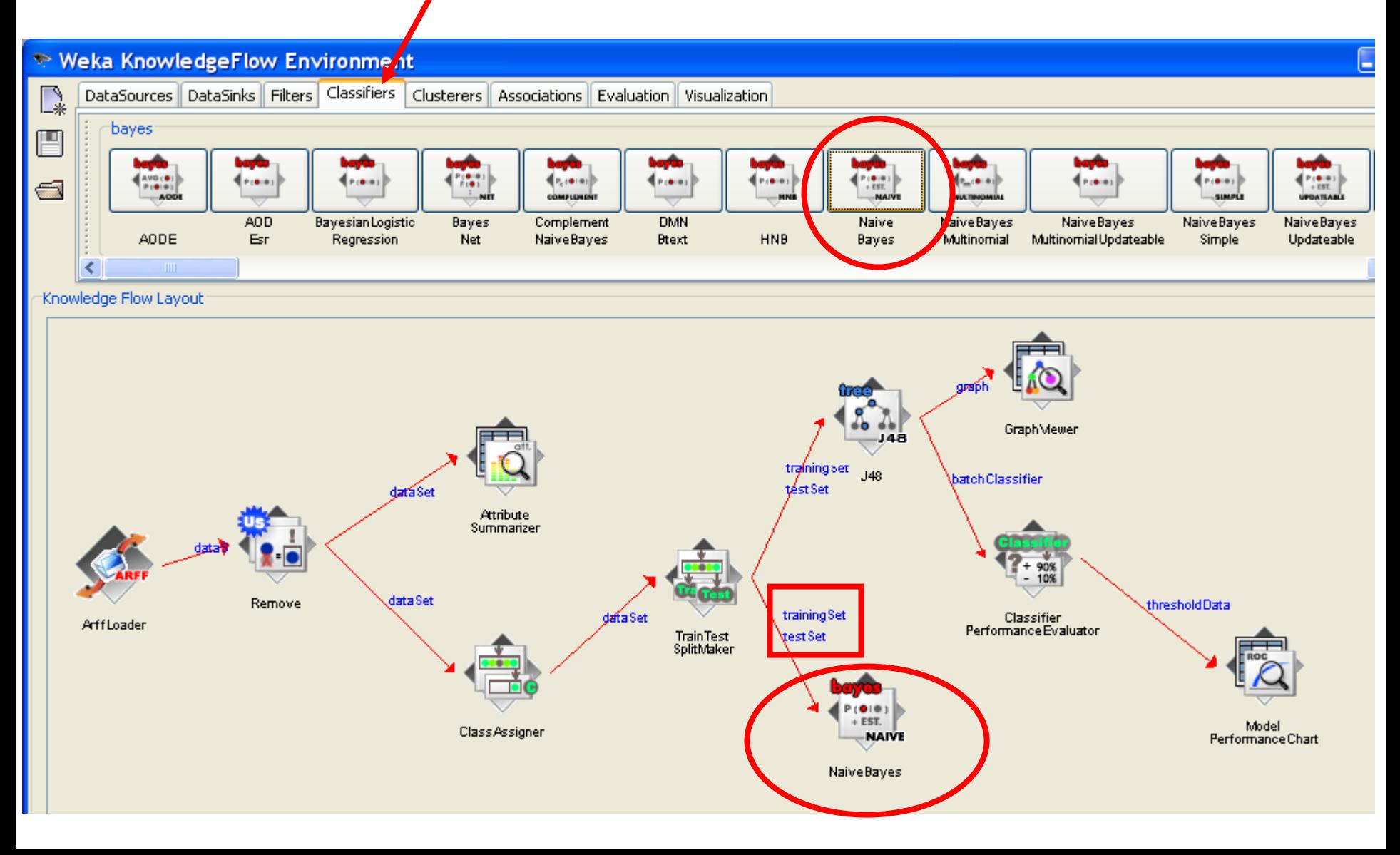

## Adding separate performance evaluator for Naïve Bayes classifier

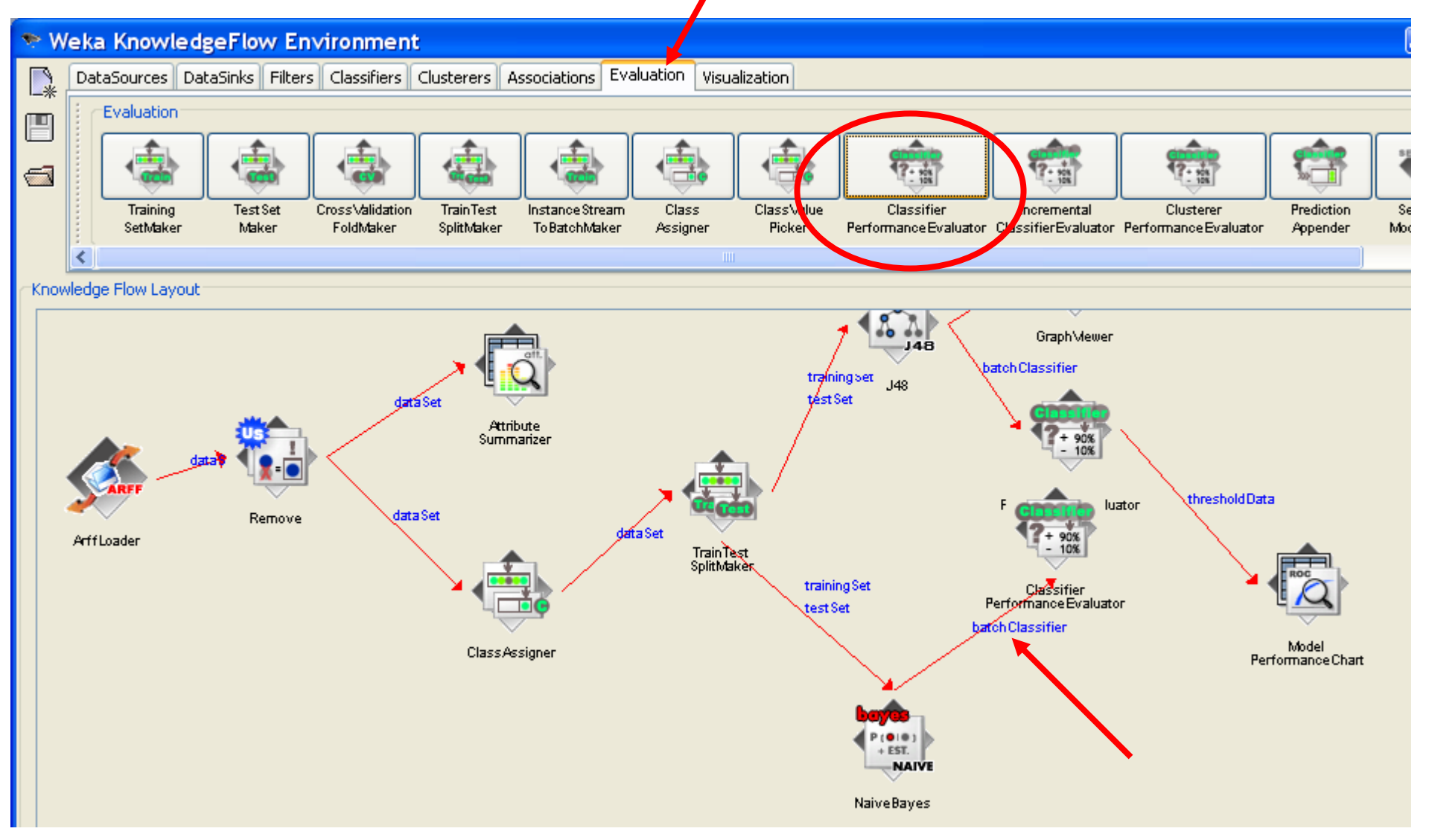

#### Connecting second performance evaluator to the same Model Performance Chart

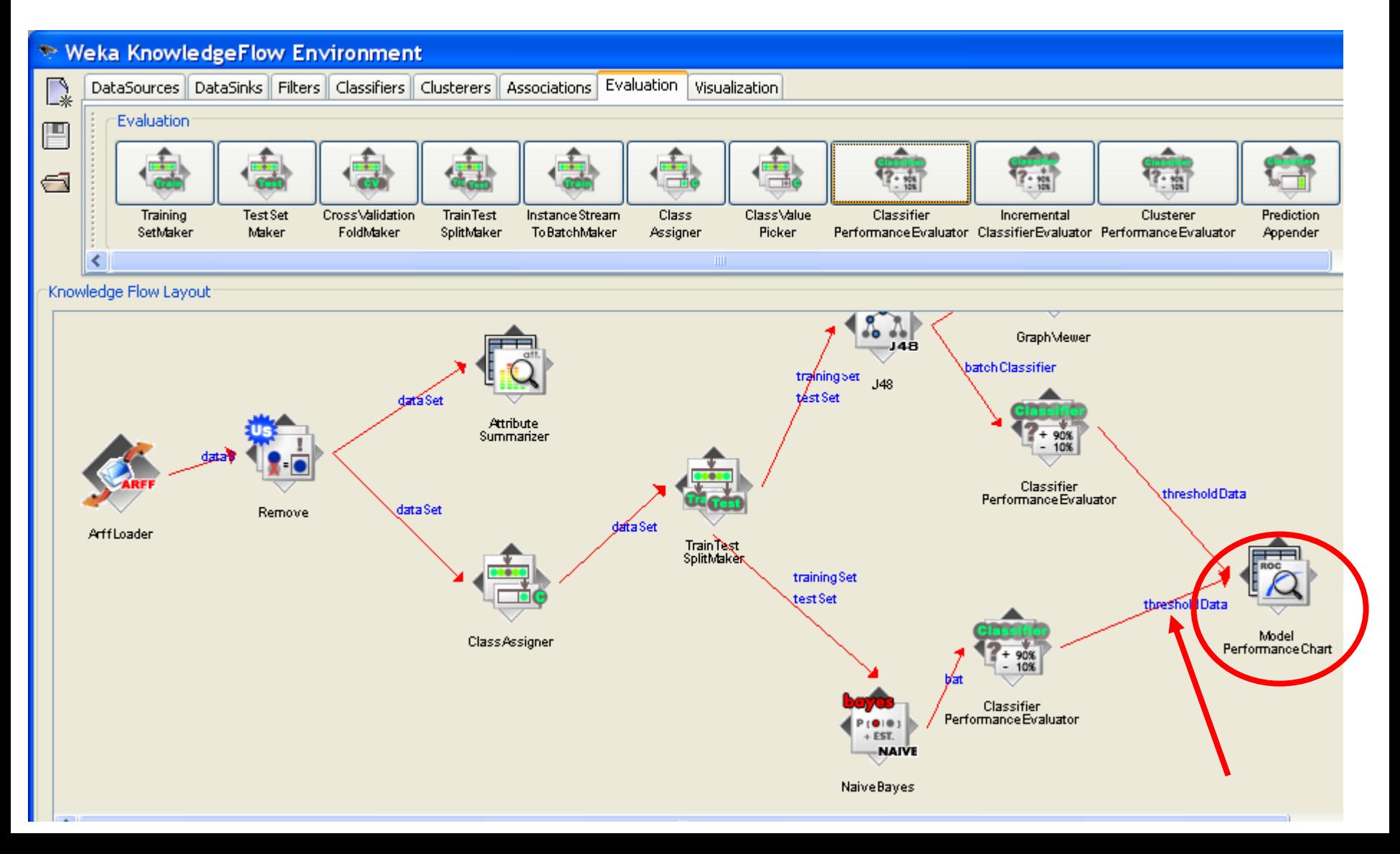

## Run both classifiers

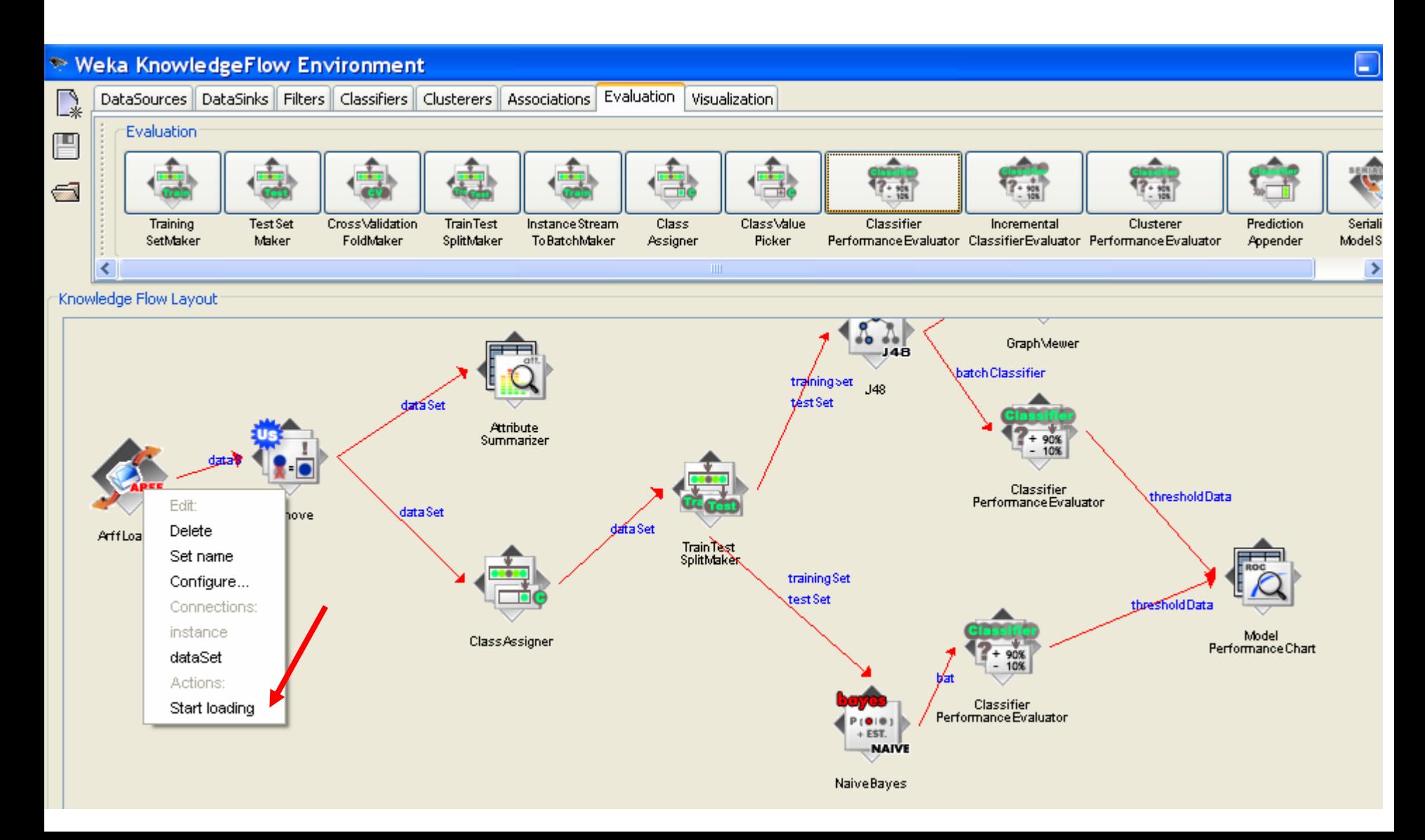

#### View ROC curves for both classifiers

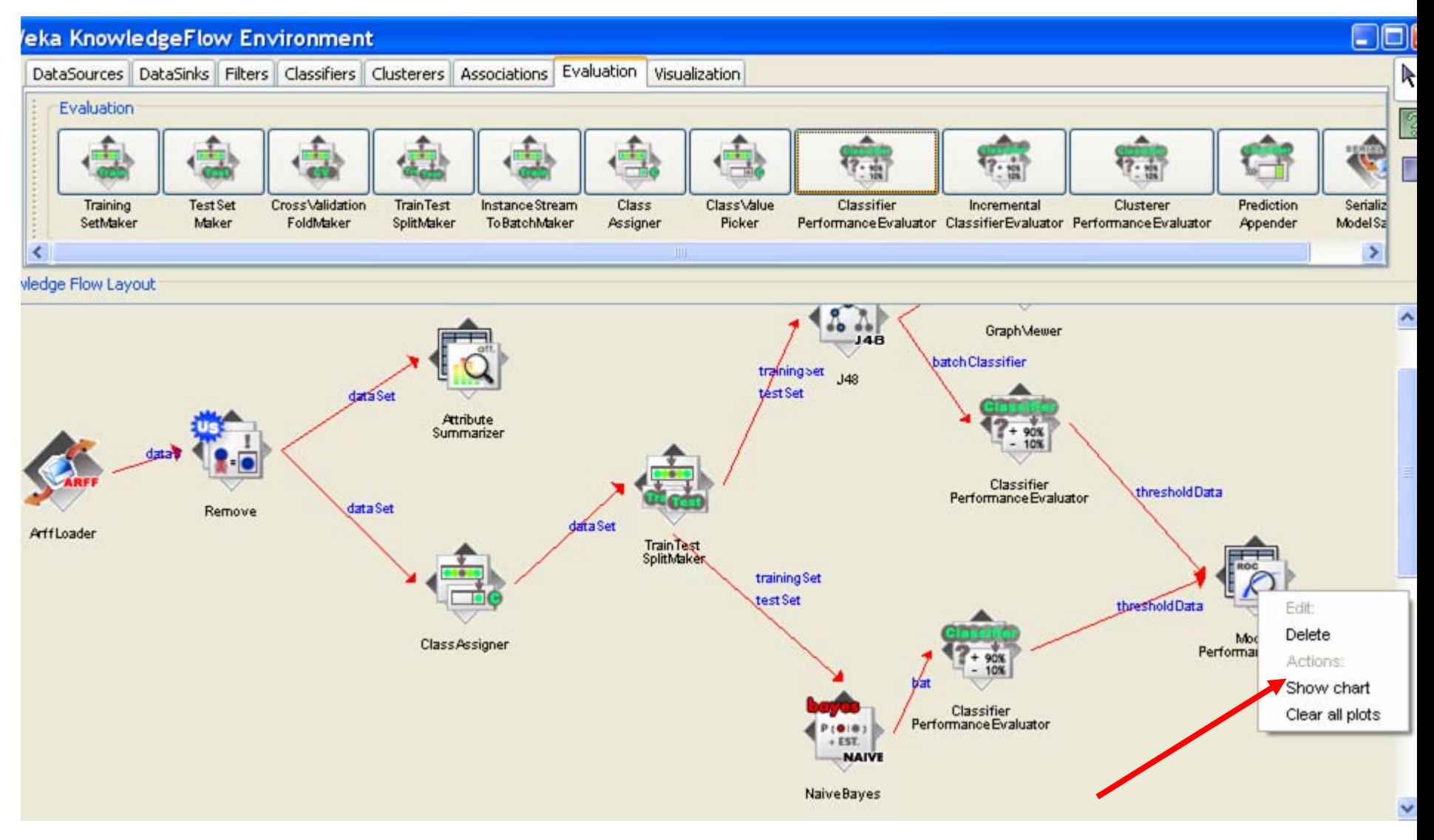

## Lab outline

- Remind what ROC curve is
- •• Generate ROC curves using WEKA
- $\bullet$ • Some usage of ROC curves

#### Compare classifiers using their ROC curves

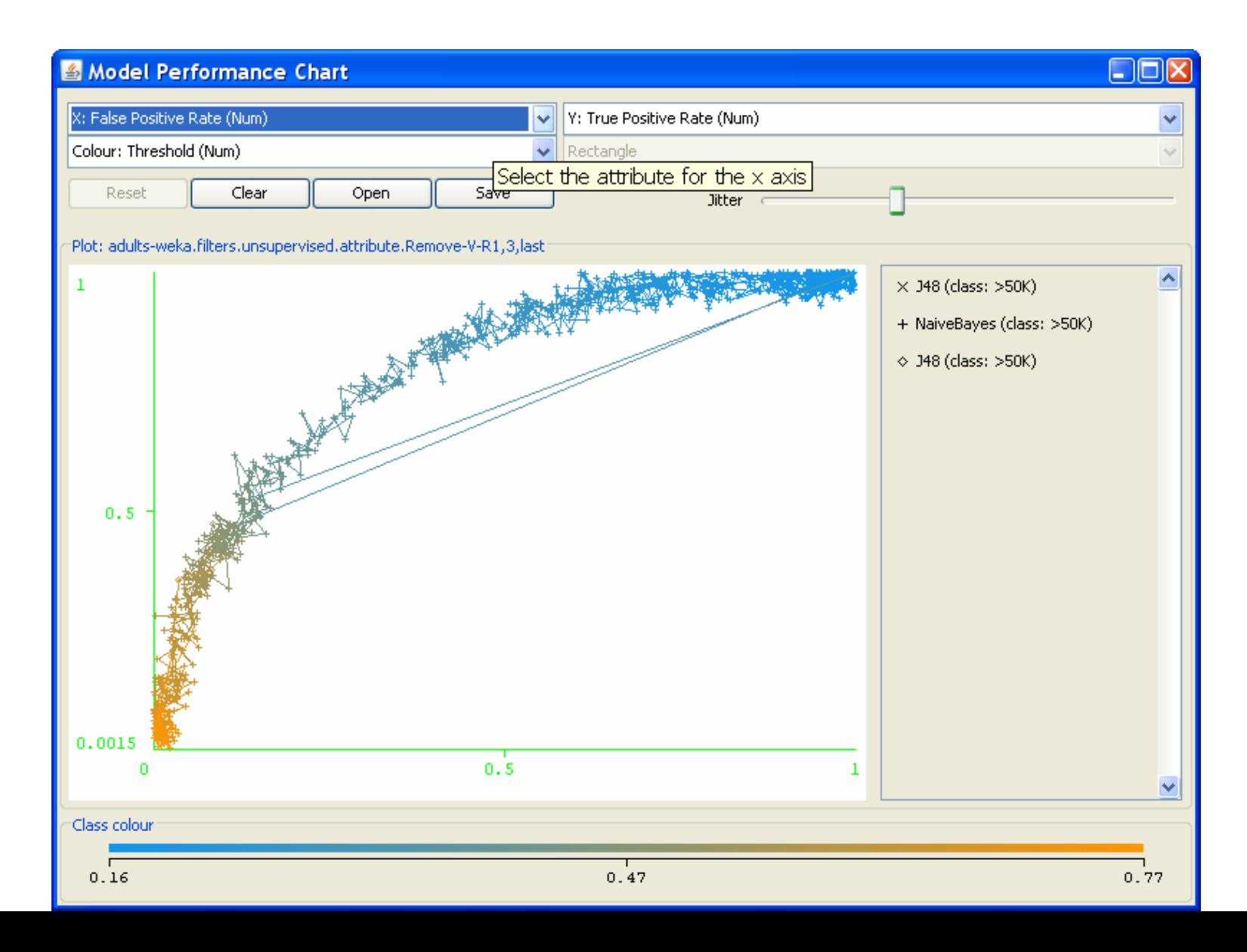

## How good is the classifier

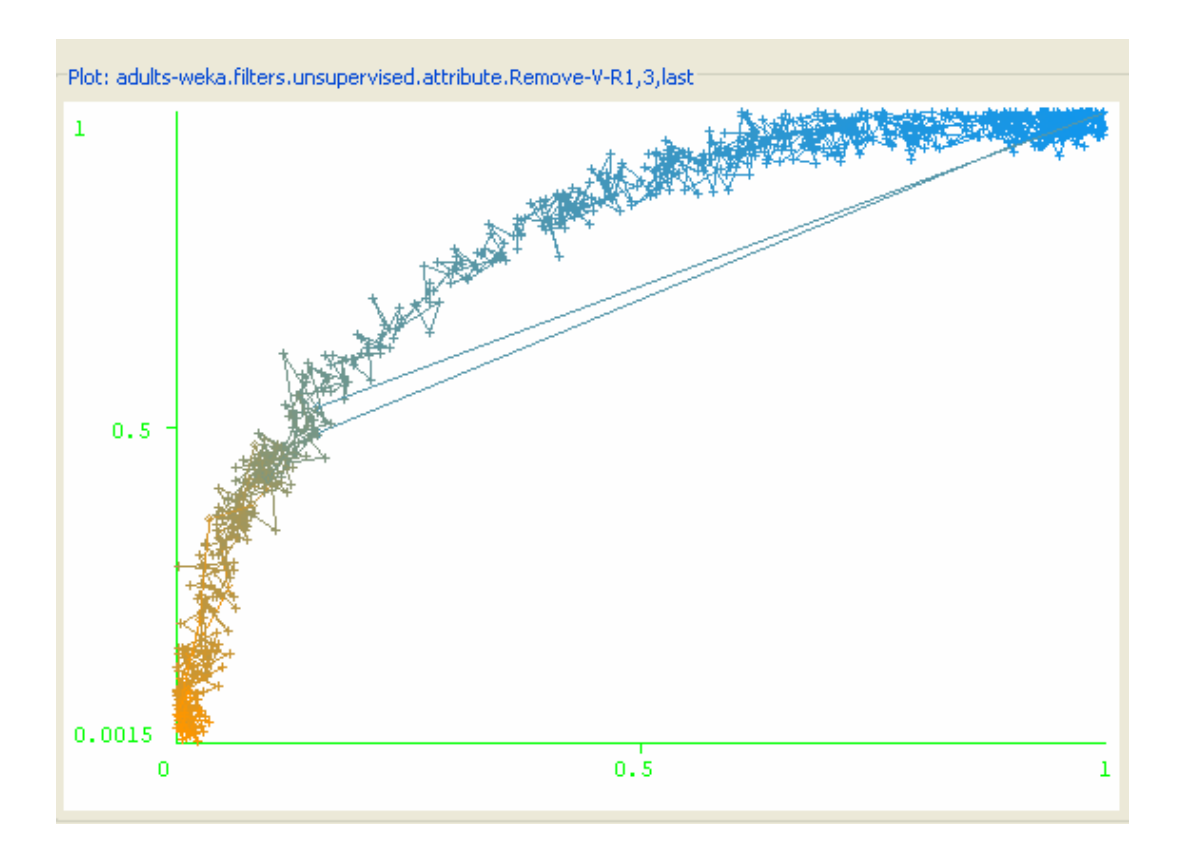

The area under the ROC curve shows the quality of a classifier – not accuracy, but the ability to separate between positive and negative instances.

What classifier is better?

## Choosing the Operating Point

•

#### & Model Performance Chart X: False Positive Rate (Num) Y: True Positive Rate (Num) Colour: Threshold (Num) Select Instance Reset Clear Open Save **Jitter** Plot: adults-weka.filters.unsupervised.attribute.Remove-V-R1,3,last **CONTRACTOR** CONTRACTOR AND INCORPORATION **DBL Click** Weka : Instance info Plot : NaiveBayes (class: >50K) Instance: 589  $0.5$ True Positives : 2246.0 False Negatives : 1632.0 False Positives : 2219.0 True Negatives : 10509.0 False Positive Rate : 0.174340037712130 True Positive Rate : 0.579164517792676 Precision: 0.503023516237402 Recall: 0.579164517792676 Fallout: 0.496976483762598 Freedure + 0 538415438091813 0.0015 Threshold: 0.307 44563355312 n Class colour  $0.0016$  $0.38$

 Usually a classifier is used at a particular sensitivity, or at a particular threshold. The ROC curve can be used to choose the best operating point. The best operating point might be chosen so that the classifier gives the best trade off between the costs of failing to detect positives against the costs of raising false alarms. These costs need not be equal, however this is a common assumption.

 $\Box$ ok

 The best place to operate the classifier is the point on its ROC which lies on a 45 degree line closest to the north-west corner (0,1) of the ROC plot.

## Cost sensitive operating points

![](_page_56_Figure_1.jpeg)

Is this threshold good : for cancer detection?for targeting potential

customers?

## Cost sensitive operating points

![](_page_57_Figure_1.jpeg)

Is this threshold good :

for cancer detection?

for targeting potential customers?

## Conclusions

• WEKA is a powerful datamining tool, but is not very easy to use

![](_page_58_Picture_2.jpeg)

- There are other open source data mining tools, which are easier to use:
	- – Orange:
		- <http://www.ailab.si/orange>
	- –– Tanagra:
		- •<http://eric.univ-lyon2.fr/~ricco/tanagra/en/tanagra.html>